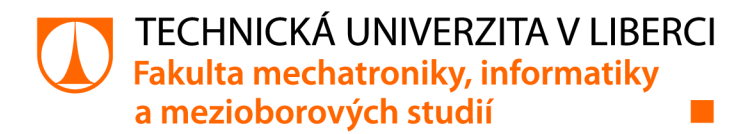

# **Řízení modelu inverzního kyvadla pomocí PLC Siemens**

# **Bakalářská práce**

*Studijní program: Autor práce: Vedoucí práce:* 

B0714A270001 Mechatronika **Oto Vrána**  Ing. Lukáš Hubka, Ph.D. Ústav mechatroniky a technické informatiky

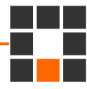

Liberec 2022

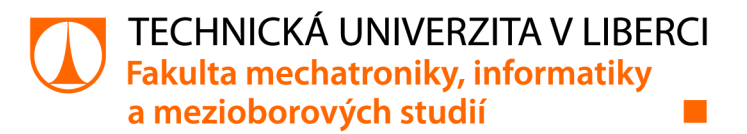

#### **Zadání bakalářské práce**

# **Řízení modelu inverzního kyvadla pomocí PLC Siemens**

*Jméno a příjmení: Osobní číslo:*  **Oto Vrána**  M19000110 Studijní program: B0714A270001 Mechatronika Zadávající katedra: Ústav mechatroniky a technické informatiky *Akademický rok:* **2021/2022** 

#### **Zásady pro vypracování:**

- 1. Seznamte se s laboratorním modelem inverzního kyvadla, jeho komunikačním rozhraním, možnostmi a omezeními.
- 2. Sestavte matematický simulační model systému. Proveďte identifikaci a verifikaci tohoto modelu.
- 3. Navrhněte vhodný řídicí algoritmus zajišťující stabilizaci v horní poloze. Řídicí algoritmus zvolte zejména s ohledem na nasazení na PLC. Pokuste se i o algoritmus realizující přechod mezi dolní a horní úvrati.
- 4. Na PLC Siemens realizujte vybraný algoritmus řízení pro stabilizaci kyvadla v horní poloze.
- 5. Vytvořte HMI rozhraní, které umožní používání tohoto zařízení, tedy poskytne uživateli možnost volby polohy vozíku či polohy kyvadla.

*Rozsah grafických prací: Rozsah pracovní zprávy: Forma zpracování práce: Jazyk práce:* 

dle potřeby dokumentace 30-40 stran tištěná/elektronická Čeština

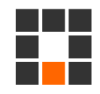

#### **Seznam odborné literatury:**

- [1] BOUBAKER, Olfa. The inverted pendulum: A fundamental benchmark in control theory and robotics. In: International Conference on Education and e-Learning Innovations [online]. IEEE, 2012, s. 1-6 [cit. 2020-01-03]. DOI: 10.1109/ICEELI.2012.6360606. ISBN 978-1-4673-2226-3. Dostupné z: [http://ieeexplore.ieee.org/document/6360606/.](http://ieeexplore.ieee.org/document/6360606/)
- [2] GUPTA, Abhishek. Modelling and Simulation of Inverted Pendulum: Third article in series of Control systems. Cantors Paradise [online]. Medium, 2020 [cit. 2021-10-7]. Dostupné z: <https://www.cantorsparadise.com/modelling-and-simulation-of-inverted-pendulum->5ac423fed8ac.
- [3] Sirisantisamrid, K., N. Wongvanich, S. Gulpanich a N. Tammarugwattana. LQR / PID Controller Design of PLC-based Inverted Pendulum. Proceedings of the International MultiConference of Engineers and Computer Scientists 2018 Vol I, IMECS 2018. ISSN 2078-0966.
- [4] OZANA, Stepan, Martin PIES a Radovan HAJOVSKY. Computation of Swing-up Signal for Inverted Pendulum Using Dynamic Optimization. SAEED, Khalid a Václav SNÁŠEL, ed. Computer Information Systems and Industrial Management [online]. Berlin, Heidelberg: Springer Berlin Heidelberg, 2014, 2014, s. 301-314 [cit. 2021-10-7]. Lecture Notes in Computer Science. ISBN 978-3-662-45236-3. Dostupné z: doi:10.1007/978-3-662-45237-0\_29.

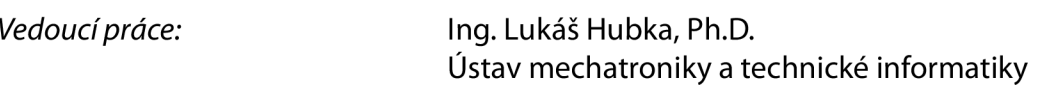

LS.

*Datum zadání práce:* 12. říj n a 2021 *Předpokládaný termín odevzdání:* 16. května 2022

prof. Ing. Zdeněk Plíva, Ph.D. děkan

doc . Ing. Josef Černohorský, Ph.D. vedoucí ústavu

V Liberci dne 12. října 2021

# **Prohlášení**

Prohlašuji, že svou bakalářskou práci jsem vypracoval samostatně jako původní dílo s použitím uvedené literatury a na základě konzultací s vedou cím mé bakalářské práce a konzultantem.

Jsem si vědom toho, že na mou bakalářskou práci se plně vztahuje zákon č. 121/2000 Sb., o právu autorském, zejména § 60 - školní dílo.

Beru na vědomí, že Technická univerzita v Liberci nezasahuje do mých autorských práv užitím mé bakalářské práce pro vnitřní potřebu Technické univerzity v Liberci.

Užiji-li bakalářskou práci nebo poskytnu-li licenci k jejímu využití, jsem si vědom povinnosti informovat o této skutečnosti Technickou univerzitu v Liberci; v tomto případě má Technická univerzita v Liberci právo ode mne požadovat úhradu nákladů, které vynaložila na vytvoření díla, až do jejich skutečné výše.

Současně čestně prohlašuji, že text elektronické podoby práce vložený do IS/STAG se shoduje s textem tištěné podoby práce.

Beru na vědomí, že má bakalářská práce bude zveřejněna Technickou univerzitou v Liberci v souladu s § 47b zákona č. 111/1998 Sb., o vysokých školách a o změně a doplnění dalších zákonů (zákon o vysokých školách), ve znění pozdějších předpisů.

Jsem si vědom následků, které podle zákona o vysokých školách mohou vyplývat z porušení tohoto prohlášení.

13. května 2022 **O to Vrána kalendaru († 18. května 18. kv**ětna 1902)

# **Řízení modelu inverzního kyvadla pomocí PLC Siemens**

#### **Abstrakt**

Bakalářská práce se zabývá řízením lineárního modelu inverzního kyvadla pomocí programovatelného logického automatu (PLC) značky Siemens. Cílem první části práce je vytvořit matematický model inverzního kyvadla v prostředí Simulink. Pomocí Lagrangeových rovnic druhého druhu jsou sestaveny pohybové rovnice pro obecný model, který je poté identifikován a verifikován. Cílem druhé části je regulace kyvadla v dolní a horní rovnovážné poloze a vyšvihnutí kyvadla. Regulace je řešena kaskádním zapojením PID regulátorů. Ta byla následně implementována do PLC, kde je pomocí HMI ovládána a monitorována.

**Klíčová slova:** inverzní kyvadlo, enkodér, PLC Siemens, HMI, Simulink, Lagrangeovy rovnice, PID regulace, kaskádní řízení, vyšvihnutí

# **Control of the Inverse Pendulum System Using a Siemens PLC**

#### **Abstract**

The bachelor thesis deals with the control of the linear inverted model pendulums using a programmable logic controller (PLC) Siemens. The aim for the first part of the work is to create a mathematical inverted pendulum model in Simulink environment. Using the Lagrange equations of the second kind are compiled equations of motion for a general model, which is then identified and verified. The aim of the second part is to regulate the pendulum in the lower and upper equilibrium position and also the swing pendulums. The regulation is solved by the cascade connection of PID regulators. This was then implemented in the PLC, where it is used HMI controlled and monitored.

**Keywords:** inverted pendulum, encoder, PLC Siemens, HMI, Simulink, Lagrange equations, PID regulation, cascade control, swing up

### **Poděkování**

Rád bych poděkoval všem, kteří mě podporovali a pomáhali jak při vzniku této bakalářské práce tak při samotném studiu. Především bych rád poděkoval vedoucímu práce Ing. Lukáši Hubkoví, Ph.D. za vstřícnost,ochotu a cenné rady během tvorby práce.

# **Obsah**

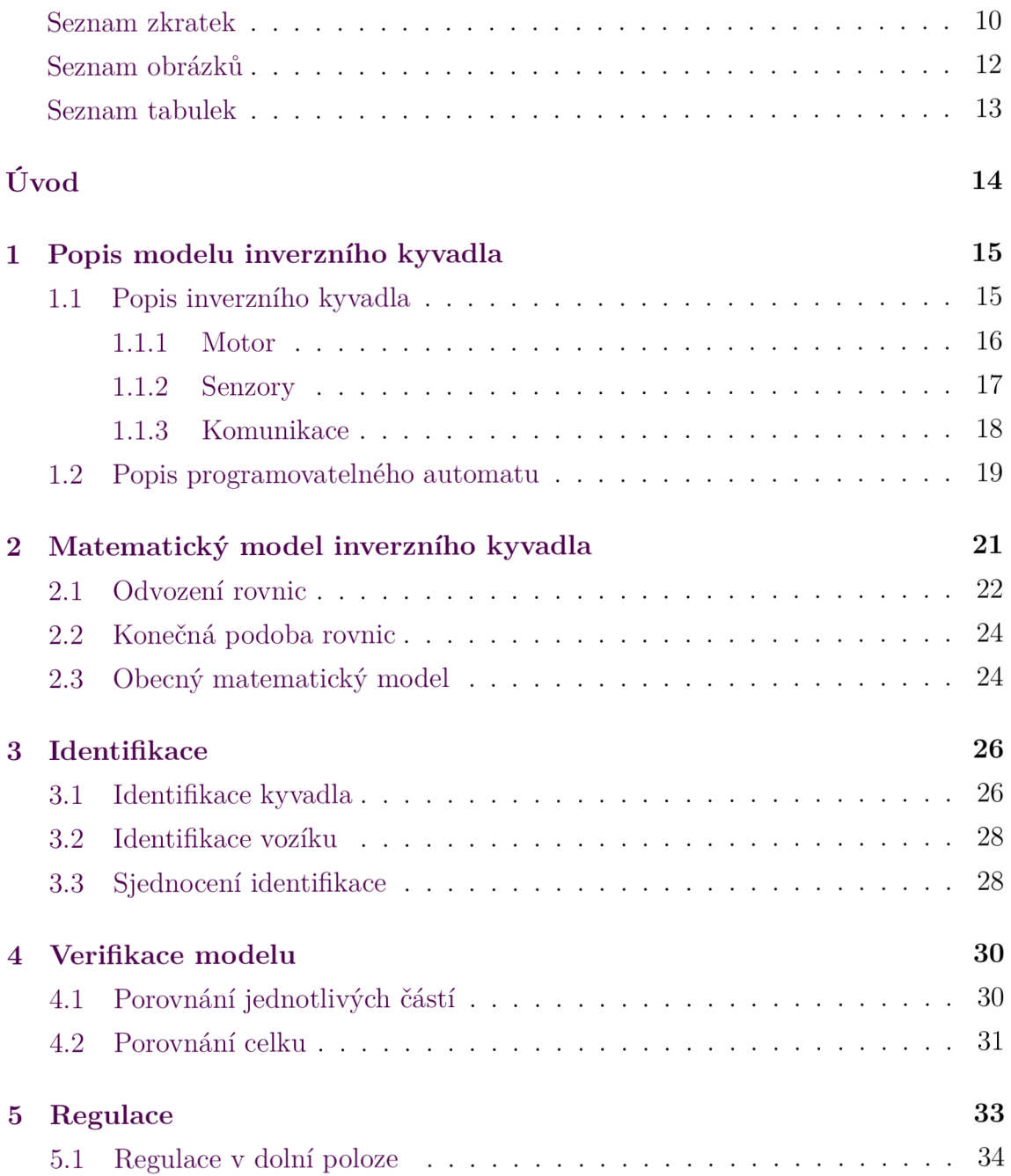

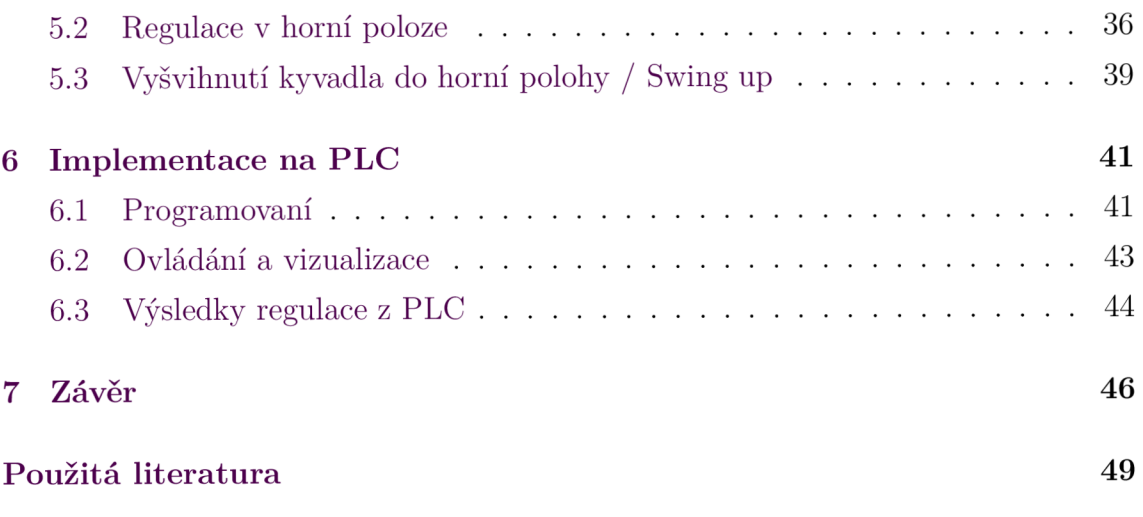

# **Seznam zkratek**

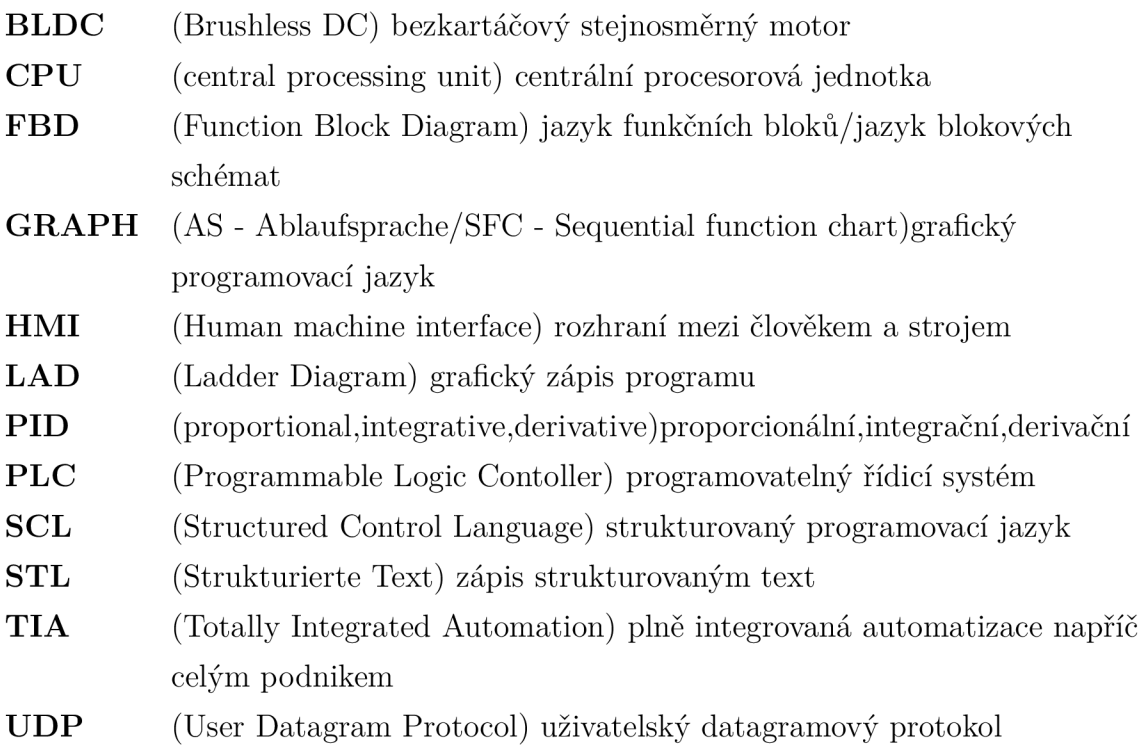

# **Seznam obrázků**

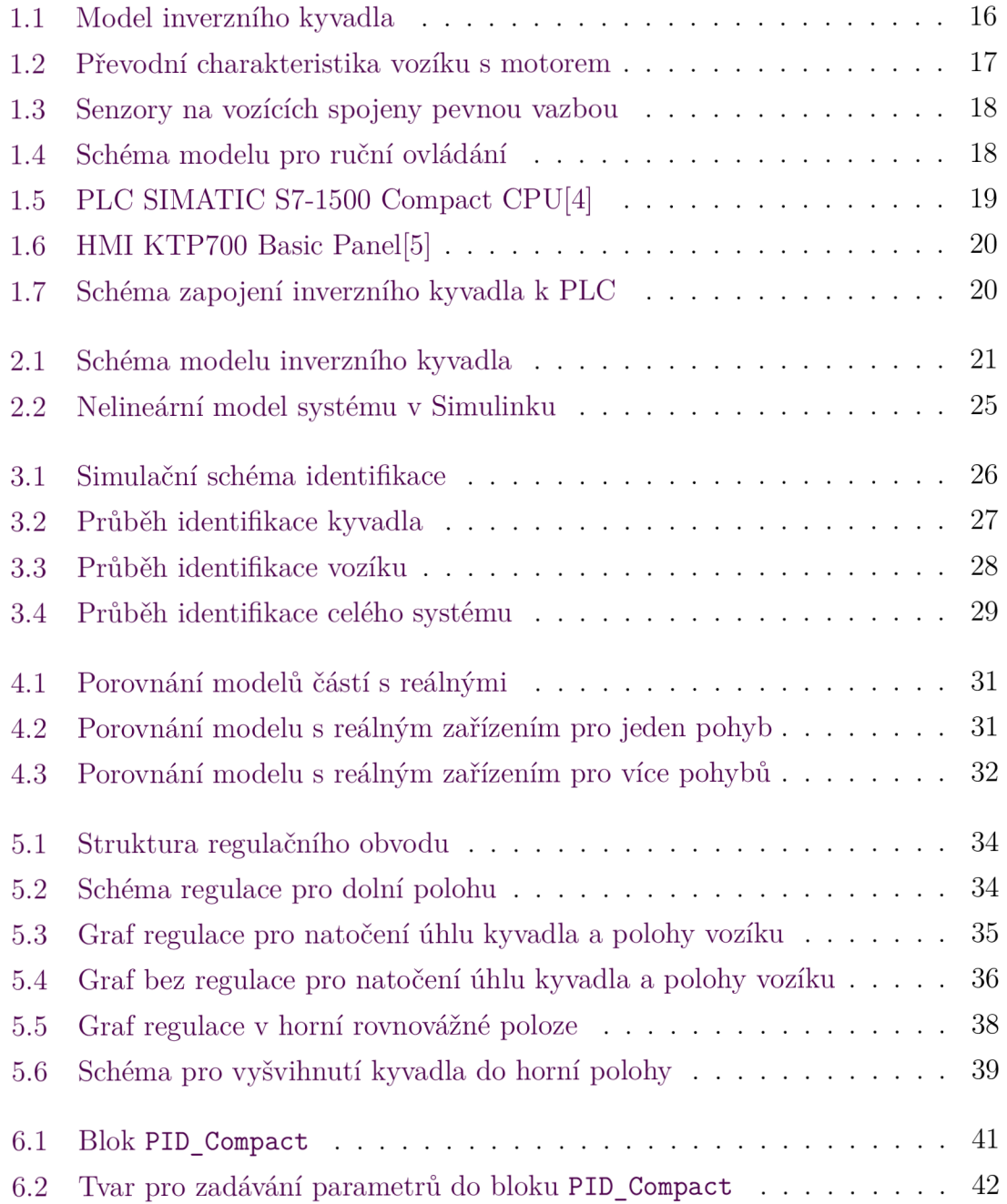

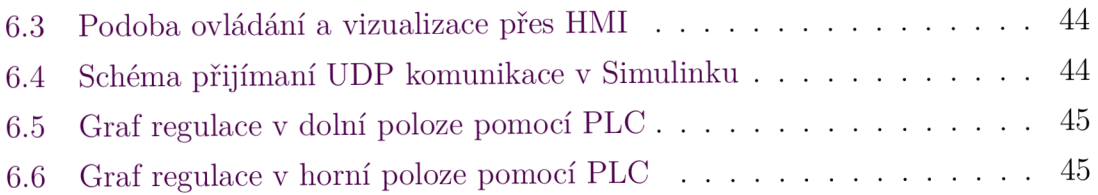

# **Seznam tabulek**

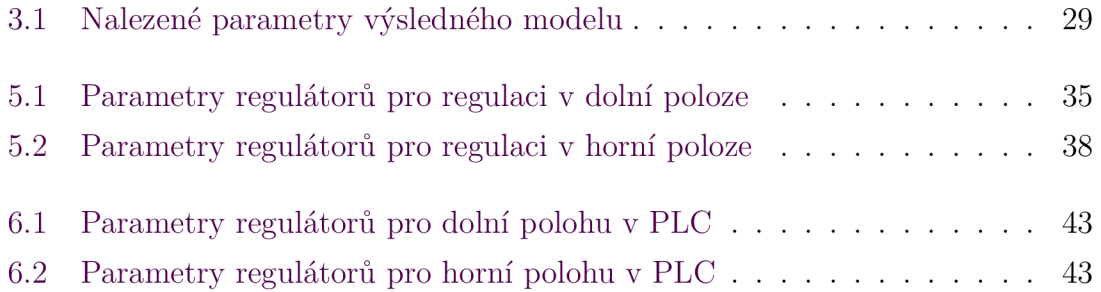

# **Úvod**

Tato práce se zabývá inverzním kyvadlem a s tím související problematikou jeho řízení pomocí zpětnovazební regulace. V oboru automatického řízení se najdou úlohy, které nemají tak velké praktické využití, ale jsou něčím zajímavé. Tato úloha je populární tím, že se v poměrně jednoduché konstrukci nachází sám o sobě nestabilní systém, na kterém se dá demonstrovat síla oboru regulace.

Nejdříve si pojďme představit co inverzní kyvadlo vůbec je. Pokud vynecháme slovo inverzní, tak si kyvadlo dokáží představit asi úplně všichni. Těleso, většinou válcového typu, otáčivé kolem vodorovné osy, umístěné nad jeho těžištěm [1]. Kyvadlo se dá z minulosti považovat za poměrně užitečný nástroj. Díky němu mohly vzniknout například kyvadlové hodiny, také sloužilo jako první důkaz o tom, že se Země otáčí kolem své osy [2]. Z definice vyplývá, že těžiště kyvadla je pod vodorovnou osou, za kterou visí, a pokud na něj nepůsobíme žádnou silou, tak se kyvadlo nachází v rovnovážném stavu. V případě, že by ho z tohoto stavu nějaká síla vychýlila, kyvadlo se po určitém čase samo vrátí opět do rovnovážného stavu.

Pokud ale bude rameno kyvadla tuhé nachází se zde další rovnovážný stav. A to v případě, kdy se těžiště kyvadla nachází nad otáčející osou. V praxi je tento stav velmi náročné udržet po delší dobu, jelikož i malá vnější síla, jako například otřes nebo závan větru, může způsobit vychýlení z tohoto stavu a následný pád zpět do dolní rovnovážné polohy. Lidé to znají, většina se jistě pokoušela o balancování tyčky na konci svého prstu. Takovéto udržení horní polohy je principem inverzního kyvadla, jen místo prstu je zde kyvadlo upevněno na vozík, který je poháněn motorem pouze v jedné rovině. Pohyb je přímočarý ze strany na stranu, podle toho, jakým směrem kyvadlo padá [3]. K řízení systému stačí pouze jeden pohon a dva údaje o kyvadlu. Jedním je natočení úhlu kyvadla od svislé osy a druhým je informace o poloze vozíku.

Pravděpodobně nejznámějším reálným zařízením, které se podobá funkci inverzního kyvadla je dvoukolové vozítko Segway. To slouží jako dopravní prostředek pro jednu osobu a je využíván zejména ve městech.

### **1 Popis modelu inverzního kyvadla**

Výukový přípravek inverzního kyvadla byl už před zahájením této bakalářské práce sestavený. Tudíž bylo potřeba se s ním nejdříve důkladně seznámit, než jsem s ním mohl začít pracovat. V následujících podkapitolách budou přiblíženy jednotlivé součásti kyvadla a stručně popsáno PLC, kterým pak bude celá úloha řízena.

#### **1.1 Popis inverzního kyvadla**

Tento konkrétní model má více konstrukčních variant, buď jsou vozíky spojeny pružnou nebo pevnou vazbou, a také je možnost vybrat ze dvou různých délek kyvadla. Na základě zadání této bakalářské práce byla zvolena varianta s pevnou vazbou mezi vozíky a delším ramenem kyvadla. Zařízení je sestaveno ze dvou oddělitelných částí.

První část je mechanická, zobrazena na obrázku 1.1 číslem 3 a tvoří ji dva pevně spojené vozíky umístěné na hřídeli zajišťující jejich lineární vedení. První z vozíků je vybaven motorem a druhý, pasivní, je spojen s volným jednočlánkovým kyvadlem a senzorem jeho úhlu natočení. Na obou vozících se ještě nacházejí absolutní enkodéry pro snímání polohy, jenž se stejně jako pastorek na hřídeli motoru otáčejí po ozubnici (viz obrázek 1.3). V mechanické části zařízení se ještě nachází dva senzory koncové polohy, které jsou na okrajích hřídele, v obrázku 1.1 pod označením 3f.

Druhou částí je řídicí jednotka, která je znázorněna na obrázku 1.1 číslem 1. Jednotka ovládá celé zařízení, slouží pro přenos povelů od uživatele, zpracování měřených signálů a jejich následný převod na výstupní konektory. Na čelním panelu jsou led diody signalizující aktuální stav zařízení, rovněž jsou zde konektory pro připojení motoru, enkodérů a koncových spínačů z mechanické části. Řídicí jednotka je vybavena několika sadami konektorů. Na boční straně se nacházejí konektory s analogovým výstupem pro připojení uživatelského rozhraní. Hned vedle je umístěn ethernetový konektor jako alternativní digitální komunikační rozhraní. V neposlední řadě také jednotka zajišťuje napájení celého zařízení ze sítě.

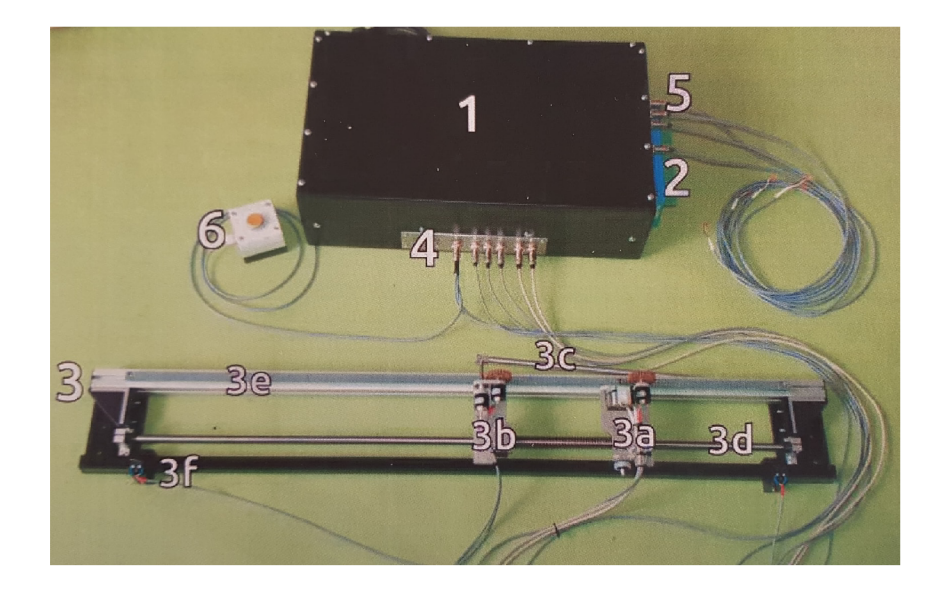

Obrázek 1.1: Model inverzního kyvadla

#### **1.1.1 Motor**

Pohonnou jednotku zde tvoří BLDC motor, který poskytuje dostatečný výkon pro rychlé dosažení požadovaných hodnot. Pro pohyb motoru platí, že je ovládaný napětím v pásmu 0-10 V, kde pro 0 V motor stojí, a pro 10 V se točí na plný výkon zvoleným směrem. Ten je také určen hodnotou 0-10 V, pro kterou platí, že když je napětí menší než 5 V, tak je zvolen směr doleva, a pro hodnotu vyšší než 5 V, směr doprava. Motor má ještě povolovací vstup, kam když je přivedeno 0 V, tak je motor odpojený, a když 10 V, tak je v provozu a reaguje na vstupní napětí. Jeho závislost na poloze vozíku je zobrazena na obrázku 1.2, zde je vidět pásmo necitlivosti pro napětí 0-1 V a vliv saturace od 10 V. Lineární průběh charakteristiky je přibližně v rozsahu 5-10 V

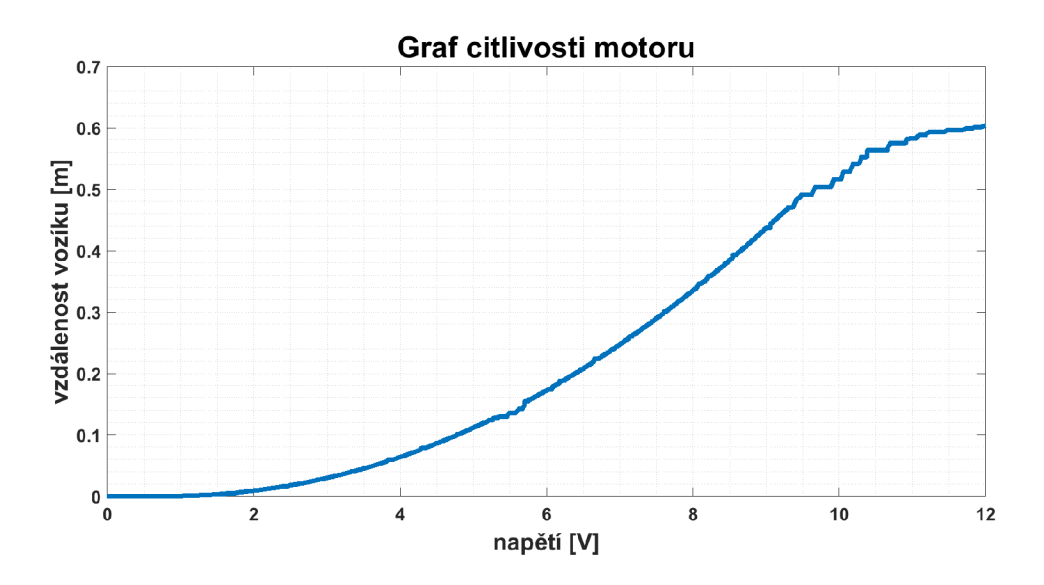

Obrázek 1.2: Převodní charakteristika vozíku s motorem

#### **1.1.2 Senzory**

Na zařízení se nachází celkem 5 senzorů, ale pro potřeby zadání stačí využít pouze 4. Dva z nich jsou koncové senzory polohy, které zajišťují v případě jejich sepnutí odpojení napájení od motoru, aby nedošlo k jeho poškození a nárazu vozíků na konec dráhy. Pro uvedení zpět do aktivního stavu je nejdříve zapotřebí uvolnit kontakt senzoru, a poté zmáčknout tlačítko pro odjištění motoru, které je zobrazeno na obrázku 1.1 číslem 6.

První ze dvou zbylých senzorů je snímač natočení úhlu kyvadla. Jedná se o rotační absolutní enkodér, který jako všechny ostatní vstupy a výstupy nabývá hodnot napětí 0-10 V, což odpovídá rozsahu jedné otáčky, tedy hodnotám 0-360°. Poslední senzor snímá aktuální polohu vozíku otáčením po stejné ozubnici jako motor (viz obrázek 1.3).Opět tento senzor pracuje ve stejném rozsahu napětí, které ale neodpovídá celému rozsahu vzdálenosti, ale pouze jedné jeho otáčce. Proto je zapotřebí následně v programu na základě skokové změny napětí vytvořit přepočet na celý rozsah pohybu vozíku.

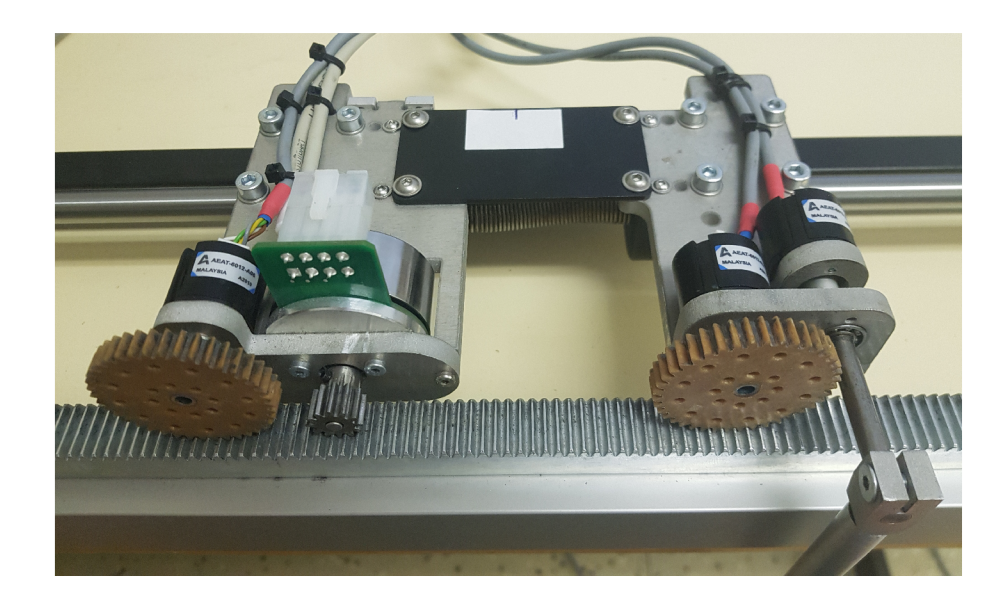

Obrázek 1.3: Senzory na vozících spojeny pevnou vazbou

#### **1.1.3 Komunikace**

Se zařízením se komunikuje přes řídicí jednotku, a to bud analogově nebo digitálně. Digitální spojení se využívá pro UDP komunikaci, která má ip adresu: 192.168.1.206, tu lze v Simulinku zpracovat pomocí bloků Packet Input/Output. Zde se poté vytvořily převodní bloky pro senzory a přidáním ovládacích prvků pro motor vzniklo ruční ovládání modelu pro naměření potřebných dat na reálném systému, zobrazeno na obrázku 1.4.

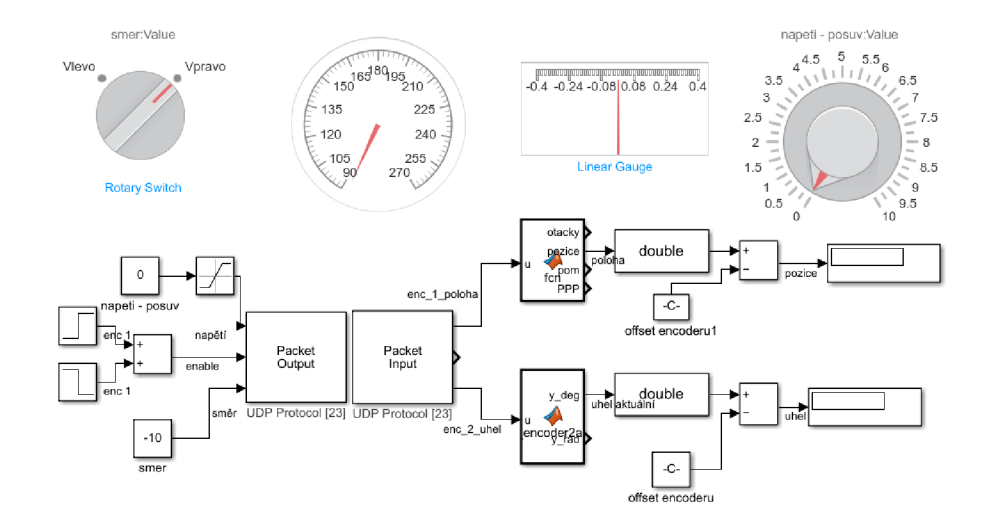

Obrázek 1.4: Schéma modelu pro ruční ovládání

Analogové spojení řídicí jednotky je zde využito pro komunikaci s PLC. Z důvodu delší vzdálenosti mezi PLC a inverzním kyvadlem a také kvůli přepočtu napětí, jsem vytvořil vlastní redukci na jejich spojení.

#### **1.2 Popis programovatelného automatu**

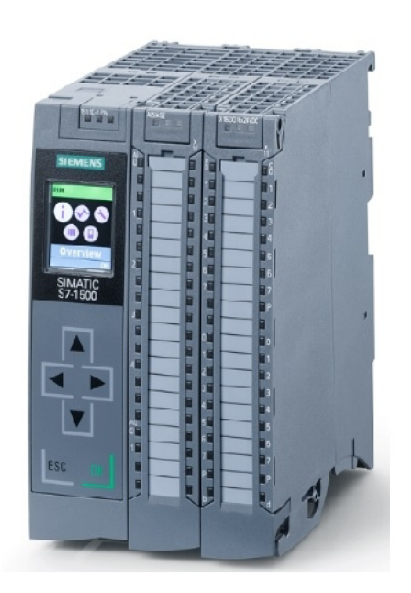

Obrázek 1.5: PLC SIMATIC S7-1500 Compact CPU[4]

Pro řízení inverzního kyvadla je využit, již v laboratoři zabudovaný, programovatelný automat od značky Siemens. Jedná se o typ SIMATIC S7-1500 Compact CPU, který je zobrazen na obrázku 1.5. Celé PLC je napájeno 24 V a je složeno ze tří částí, jehož první a nejdůležitější je CPU. Je to srdce a také mozek řídicího systému, má na starosti spuštění a vykonání uživatelského programu a propojuje systém s ostatními automatizačními komponenty jako například později popsané HMI. Centrální procesová jednotka využívá pro program pracovní paměť 175 KB a 1 MB pro data. Další částí je karta s analogovými vstupy a výstupy, ta obsahuje 5 vstupů, 2 výstupy, 6 vysokorychlostních čítačů a 4 vysokorychlostní výstupy. Poslední částí je karta pro digitální vstupy a výstupy, ta jich obsahuje celkem 32 a jsou rozděleny přesně na půl [4].

Tento model také obsahuje jedno rozhraní PROFINET s dvouportovým spínačem.

P LC je integrováno do v učebně vytvořené místní sítě, ze které se dá připojit na jakékoliv PLC v místnosti. Ovládání úlohy je zde podle zadání řešeno pomocí připojeného HMI (obrázek 1.6) samozřejmě opět od firmy Siemens s výrobním označením KTP700 Basic PN. Jedná se o 7 palcový dotykový panel, který slouží uživateli jako ovládací a signalizační nástroj. Displej má rozlišení 800 x 480 pixelů se 64 tisíci barvami. Pod ním se nachází 8 tlačítek a na zadní straně je umístěn jeden PROFI-N ET konektor, jedno USB typu A a svorky pro 24 V napájení [5]. PLC lze ovládat a programovat pomocí vývojového prostředí TIA Portál, který podporuje programovací jazyky LAD, FBD, GRAPH, STL a SCL.

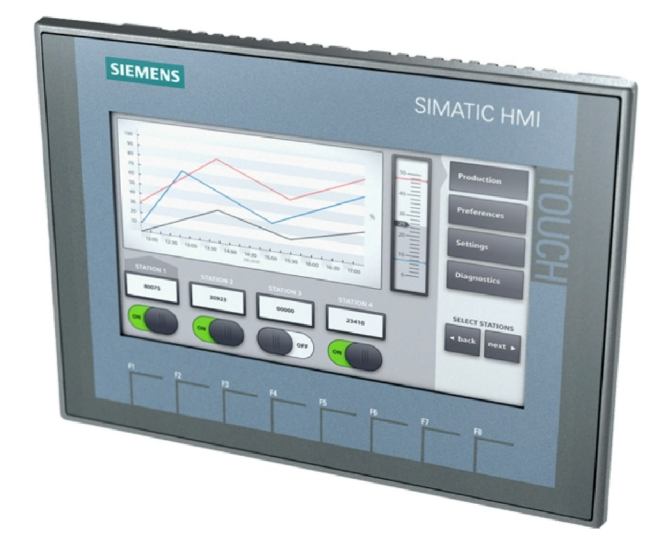

Obrázek 1.6: HMI KTP700 Basic Panel[5]

Pro realizaci této úlohy byly oba absolutní senzory připojeny na analogové vstupy. Ovládání rychlosti motoru bylo připojeno na analogový výstup a pro povolení chodu motoru a určení jeho směru působení byly v PLC vyhrazeny dva digitální výstupy. Jelikož ty ale mají pro hodnotu "TRUE" přiřazeno 24 V napájecí napětí, zapojili se do redukce Zenerovy diody, aby na výstupu bylo necelých 10 V. Celé zapojení zařízení inverzního kyvadla k PLC je vidět na obrázku 1.7.

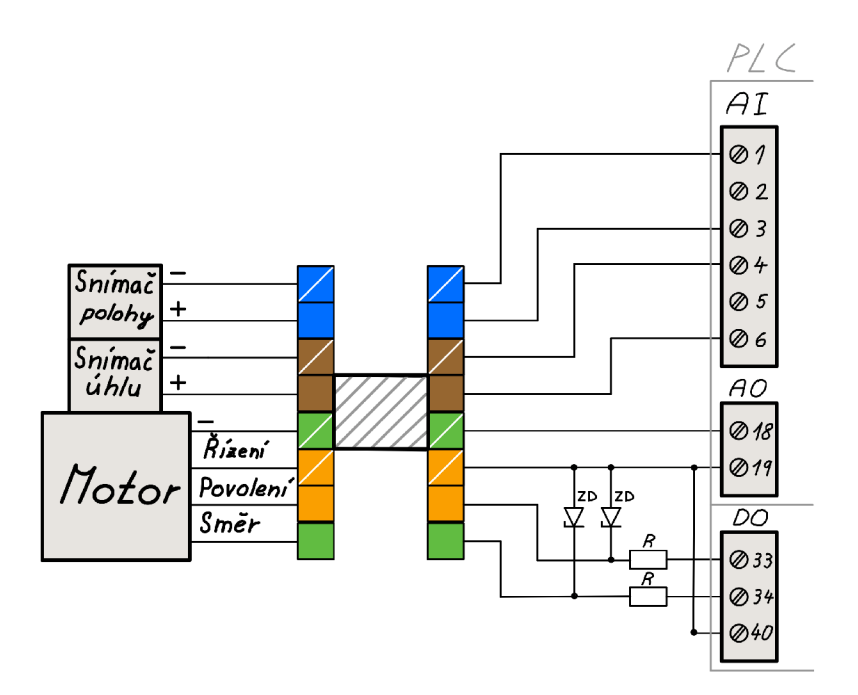

Obrázek 1.7: Schéma zapojení inverzního kyvadla k PLC

### **2 Matematický model inverzního kyvadla**

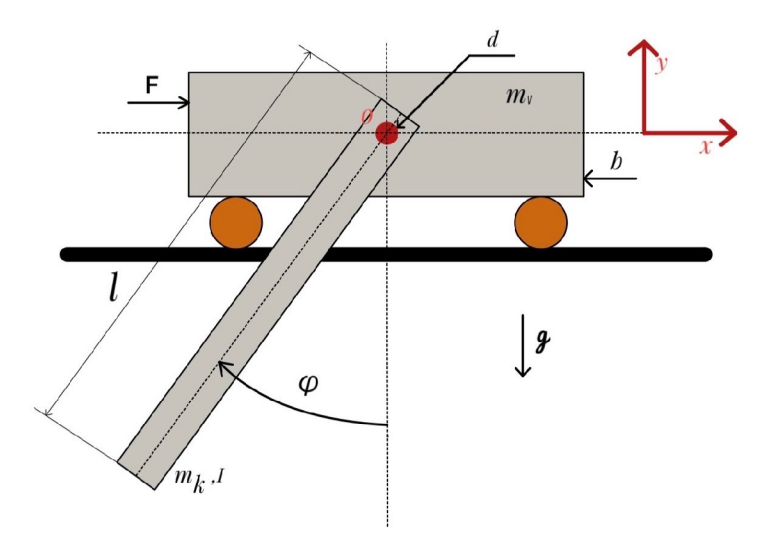

Obrázek 2.1: Schéma modelu inverzního kyvadla

Tato kapitola se zabývá sestavením matematického modelu inverzního kyvadla. Zjednodušený náčrt modelu kyvadla je vyobrazen na obrázku 2.1. Tato ilustrace zobrazuje důležité parametry a veličiny pro sestavení pohybových rovnic, jako jsou hmotnost vozíku  $m_v$ , hmotnost kyvadla  $m_k$  a jeho délka  $l$ , moment setrvačnosti  $I$ , osa otáčení o, koeficient tření kyvadla *d,* koeficient tření vozíku *b* a tíhové zrychlení *g.* Časově proměnnými veličinami jsou úhel natočení kyvadla  $\varphi$  a poloha vozíku x. Veličina zajišťující pohyb vozíku je sila *F.* 

Souřadný sytém je zde zavedený tak, že nulový úhel natočení kyvadla je v dolní rovnovážné poloze. V případě, že se kyvadlo otáčí směrem doleva od nulového úhlu natočení, jako v obrázku 2.1, úhel a úhlová rychlost mají kladnou hodnotu. Opačně je tomu tak u polohy a rychlosti vozíku, kde do kladných hodnot narůstá poloha při pohybu směrem doprava.

#### **2.1 Odvození rovnic**

První krok pro vytvoření matematického modelu je vyjádření diferenciálních rovnic reálného sytému, ze kterého se následně vytvoří simulační schéma pro obecný model systému inverzního kyvadla. Jelikož je pochopení mechanického chování modelu kyvadla důležité pro jeho identifikaci, a souřadný systém se liší od běžných systémů tohoto typu, tak bylo nutné rovnice odvodit. Zvolil jsem metodu odvození pomocí Lagrangeových rovnic druhého typu, která je často užívaným způsobem, jak získat pohybové rovnice [6]. Vyjdeme z Lagrangeových rovnic ve tvaru:

$$
\frac{\mathrm{d}}{\mathrm{d}t} \left( \frac{\partial E_k}{\partial \dot{q}_i} \right) - \frac{\partial E_k}{\partial q_i} = Q_i, i = 1, \dots, n \tag{2.1}
$$

kde:

*Ek* je kinetická energie soustavy *qi* je zobecněná souřadnice *Q i* je zobecněná síla

*n* je počet stupňů volnosti soustavy

Soustava znázorněná na obrázku 2.1 má dva stupně volnosti, tudíž za zobecněné souřadnice zvolíme polohu vozíku  $x$  a náklon kyvadla  $\varphi$ .

$$
q_1 = x, q_2 = \varphi \tag{2.2}
$$

Celkovou kinetickou energii soustavy lze vyjádřit jako součet energie vozíku a kyvadla.

$$
E_k = E_{kVozku} + E_{kKyvadla} = \frac{1}{2}m_v\dot{x}^2 + \frac{1}{2}m_k\dot{x}^2 + \frac{1}{2}(I + m_kl^2)\dot{\varphi}^2 + m_kl\dot{x}\dot{\varphi}\cos\varphi
$$
 (2.3)

Podle Steinerovy věty je moment setrvačnosti tělesa J, vzhledem k libovolně zvolené rotační ose, roven součtu momentu setrvačnosti *I* k rovnoběžné ose *o* a součinu hmotnosti  $m_k$  s druhou mocninou jeho celkové délky  $l$  [7].

$$
(I + m_k l^2) = J \tag{2.4}
$$

Rovnice pro první zobecněnou souřadnici jsou:

$$
\frac{\partial E_k}{\partial \dot{q}_x} = m_v \dot{x} + m_k \dot{x} + m_k l \dot{\varphi} \cos \varphi \tag{2.5}
$$

22

$$
\frac{\partial E_k}{\partial q_x} = 0 \tag{2.6}
$$

$$
Q_x = F - bx \tag{2.7}
$$

$$
\frac{\mathrm{d}}{\mathrm{d}t} \left( \frac{\partial E_k}{\partial \dot{q}_x} \right) = (m_v + m_k)\ddot{x} + m_k l \ddot{\varphi} \cos \varphi - m_k l \dot{\varphi}^2 \sin \varphi \tag{2.8}
$$

1. Výsledná rovnice:

$$
(m_v + m_k)\ddot{x} + m_k l \ddot{\varphi} \cos \varphi - m_k l \dot{\varphi}^2 \sin \varphi = F - b\dot{x}
$$
\n(2.9)

Rovnice pro druhou zobecněnou souřadnici jsou:

$$
\frac{\partial E_k}{\partial \dot{q_\varphi}} = J\dot{\varphi} + m_k l \dot{x} \cos \varphi \tag{2.10}
$$

$$
\frac{\partial E_k}{\partial q_\varphi} = -m_k \dot{x} \dot{\varphi} \sin \varphi \tag{2.11}
$$

$$
Q_{\varphi} = m_k g l \sin \varphi - d\dot{\varphi} \tag{2.12}
$$

$$
\frac{\mathrm{d}}{\mathrm{d}t} \left( \frac{\partial E_k}{\partial \dot{q}_{\varphi}} \right) = J\ddot{\varphi} + m_k l \ddot{x} \cos \varphi - m_k l \dot{x} \dot{\varphi} \sin \varphi \tag{2.13}
$$

2. Výsledná rovnice:

$$
J\ddot{\varphi} + m_k l \ddot{x} \cos \varphi = m_k g l \sin \varphi - d\dot{\varphi}
$$
\n(2.14)

#### **2.2 Konečná podoba rovnic**

Třecí ztráty vozíku vyjadřuje v rovnici proměnná 6, která v sobě zahrnuje veškeré ztráty způsobené při jeho pohybu, jako například odpor vzduchu nebo tření ozubeného pastorku po ozubnici. Třecí ztráty na kyvadle vyjadřuje člen *d,* který reprezentuje, jako u vozíku, všechny způsobené ztráty, odpor vzduchu při kývání a odpor čepového tření v ose otáčení. Kvůli zjednodušení rovnic jsou obě ztrátové proměnné považovány za čistě viskózni a tedy úměrné rychlosti *x,* respektive úhlové rychlosti  $\dot{\varphi}$ . Ostatní ztráty se neuvažují.

V rovnicích se navíc provedla další zjednodušení, **třeba že hnací síla** *F* **je přes proměnou** c **úměrná napětí na motoru.** Z první výsledné rovnice (2.9) lze vyškrtnout člen  $m_k l \ddot{\varphi} \cos \varphi$ , jelikož je tyč oproti vozíku a jeho tření příliš lehká, a tak v reálném případě její kývání nijak neovlivní polohu vozíku. Takže konečná podoba rovnic tvoří soustavu dvou diferenciálních rovnic druhého řádu.

$$
(m_v + m_k)\ddot{x} - m_k l \dot{\varphi}^2 \sin \varphi + b\dot{x} = cu \tag{2.15}
$$

$$
J\ddot{\varphi} + m_k l\ddot{x}\cos\varphi - m_k g l\sin\varphi + d\dot{\varphi} = 0\tag{2.16}
$$

#### **2.3 Obecný matematický model**

Když jsou známy diferenciální rovnice reálného systému, tak je z nich vytvořen simulační model, a pro tuto práci byl zvolen program Simulink. Jedná se o nadstavbu programu Matlab, který je určen pro simulaci a modelování dynamických systémů. Poskytuje rychlou a snadnou tvorbu a také následnou úpravu blokových schémat [8]. Před sestavením modelu v Simulinku bylo potřeba obě pohybové rovnice upravit tak, že z první rovnice  $(2.15)$  vyjádříme  $\ddot{x}$  a z druhé  $(2.16)$   $\ddot{\varphi}$ .

$$
\ddot{x} = \frac{1}{m_v + m_k} * [-b\dot{x} + m_k l\dot{\varphi}^2 \sin \varphi + cu]
$$
\n(2.17)

$$
\ddot{\varphi} = \frac{1}{J} * [-d\dot{\varphi} - m_k l \ddot{x} \cos \varphi + m_k g l \sin \varphi]
$$
\n(2.18)

Nyní lze vytvořit simulační model, kde pro jednotlivé prvky lze najít v knihovně (databázi) příslušné bloky a propojit je podle metody snižování řádu derivace. Protože jsou veškeré výpočty s úhly prováděny v radiánech, je kvůli běžné orientaci proveden převod na stupně.

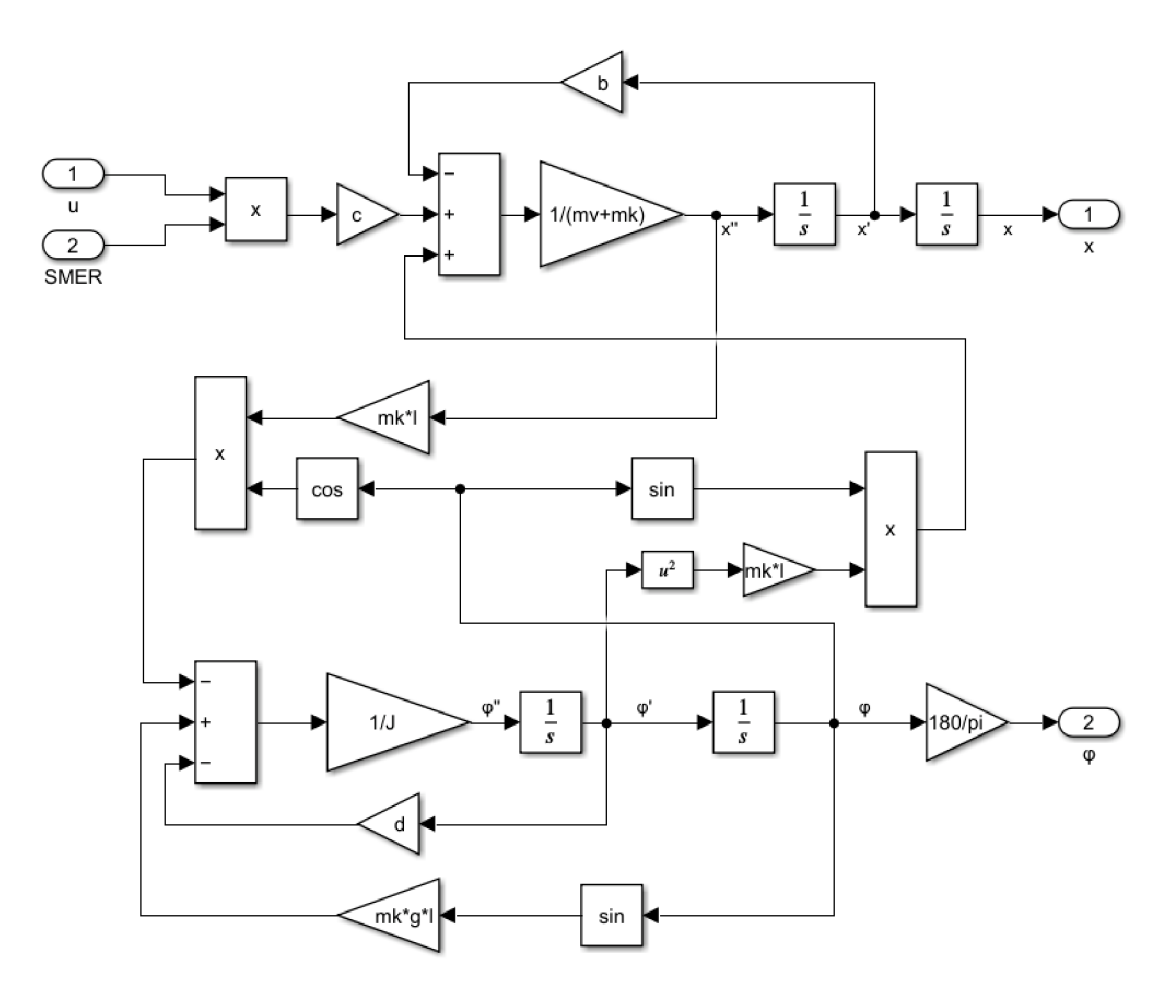

Obrázek 2.2: Nelineární model systému v Simulinku

Nakreslené simulační schéma na obrázku 2.2 obsahuje bloky s proměnnými, které reprezentují jednotlivé parametry systému. Ty byly nastaveny z hlavního programu Matlab, kde se také simulace spouštěla a vyhodnocovali data naměřená z modelu v Simulinku. Celé schéma bylo poté vloženo do bloku subsystému, který má dva vstupy: **napětí motoru** *u* [V] a **směr otáčení** *SMER,* a dva výstupy: **úhel kyvadla**   $\varphi$  ve  $\lbrack$ <sup>°</sup>] a **polohu vozíku** *x* v  $\lbrack m \rbrack$  (viz obrázek 3.2).

### **3 Identifikace**

Tato kapitola se zabývá zjištěním hodnot parametrů obecného modelu, to je nezbytnou součástí práce při návrhu řízení mechanismu. V případě nesprávně určených parametrů u modelu nelze očekávat, že se v dalších krocích bude řízená soustava chovat správně. Cílem identifikace všech parametrů je návrh takového modelu, který se bude v jakékoliv situaci ideálně shodovat s chováním reálné soustavy.

Z důvodu vysoké obtížnosti identifikace systému jako celek byl systém rozdělen na dvě části, čímž se dosáhne přesnější a snadnější identifikace, ale hlavně se tedy zmenší počet parametrů, které je potřeba v jeden moment určit. První je samotné naklánění kyvadla a druhou částí je pohyb vozíku s motorem. Tyto jednotlivé modely se následně spojily do jednoho, a tím vznikl matematicko-fyzikální model inverzního kyvadla, díky kterému lze následně zvolit správný návrh regulace systému a určit parametry regulátoru. Pro tvorbu obou modelů byl využit již hotový obecný matematický model kyvadla (obrázek 2.2), který se pouze rozdělil.

#### **3.1 Identifikace kyvadla**

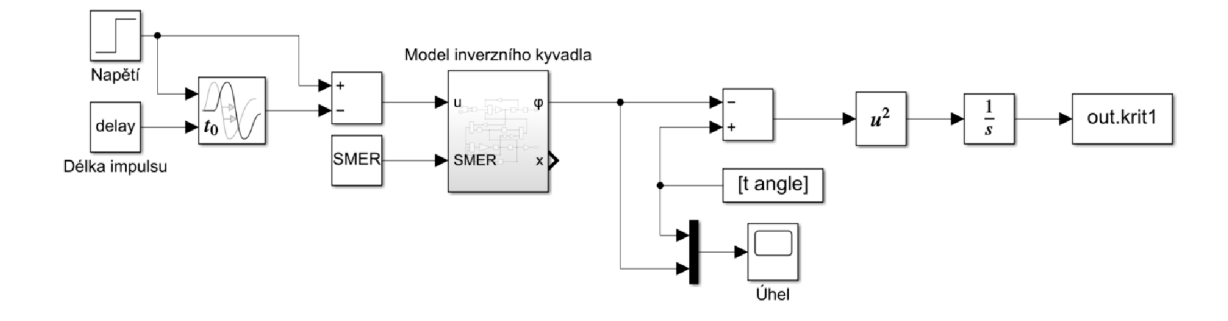

Obrázek 3.1: Simulační schéma identifikace

Nejprve bylo identifikováno samotné kyvadlo, kde všechny jeho parametry byly zjištěny na základě kriteriálního pravidla, které je hlavním vstupním argumentem funkce *fminsearch.* Ta je součástí programu Matlab a jejím výsledkem je porovnání průběhu předem naměřených dat s křivkou pro aktuální hodnoty parametrů modelu, jenž je vytvořen v Simulinku. Součástí simulačního schématu (obrázek 3.1) je i výpočet kritéria dle rovnice (3.1), jejíž výsledek je výstupem kriteriální funkce.

$$
k = \int [y_{r}eal(t) - y_{m}odel(t)]^{2} \partial t \tag{3.1}
$$

Pro naměření dat z reálného systému bylo využito zapojení ručního ovládání (viz obrázek 1.4). Stačilo změřit pouze samotné kývání kyvadla, tudíž bylo vstupní napětí do motoru po celou dobu měření rovno 0 V. Před spuštěním bylo rameno kyvadla ručně vychýleno na požadovanou hodnotu. Měření se několikrát opakovalo pro různé počáteční výchylky, aby bylo možné porovnávat model s více daty a tím docílit co nejpřesnější podoby.

Funkce *fminsearch,* na základě rozdílu křivek mezi daty z reálného systému a jeho modelu, upraví hodnoty parametrů modelu tak, aby se tento rozdíl každým průchodem zmenšil. Po zopakování předem stanoveného počtu cyklů se vypíší upravené hodnoty parametrů, které byly funkci na začátku předány, také se zobrazí průběh reálného a aproximovaného signálu, který je vidět na obrázku 3.2. U tohoto měření byla počáteční výchylka přibližně 18° a jako vstupními parametry funkce byly hmotnost kyvadla  $m_k$ , koeficient tření kyvadla d a délka kyvadla l.

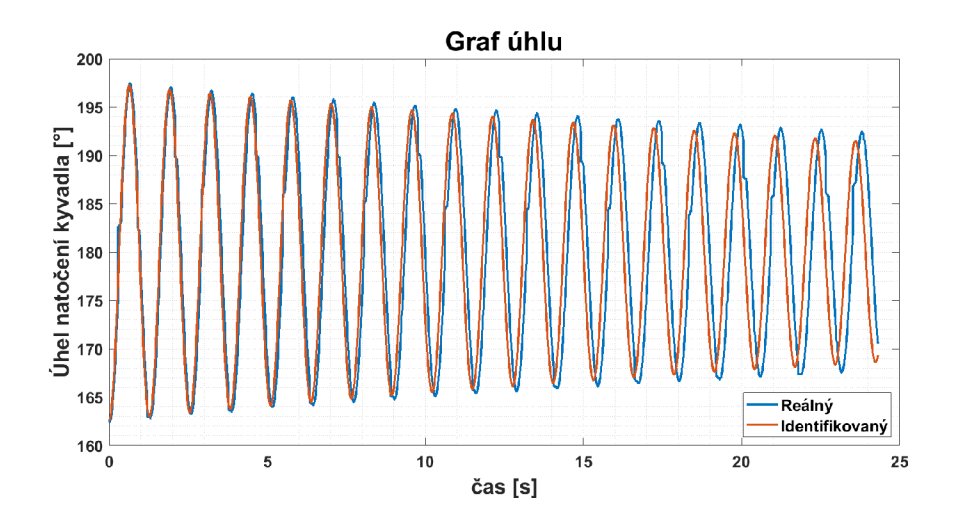

Obrázek 3.2: Průběh identifikace kyvadla

#### **3.2 Identifikace vozíku**

Jako další byl identifikován pohyb vozíku, u kterého byl použit stejný postup. Nejprve se na reálném systému, pomocí ručního ovládání (obrázek 1.4), naměřila data, která se poté porovnávala s modelem. Tady se měřila ujetá vzdálenost vozíku pro různé typy vstupních signálů, u kterých se neměnila jenom hodnota napětí, ale i na jakou stranu působil nebo jeho délka, tudíž na jak dlouho byl motor vybuzen. Při tomto měření bylo potřeba si uložit i tyto vstupní signály, jelikož při porovnávání s modelem je potřeba mít stejné buzení jako u reálného systému. Pro porovnání byla opět využita funkce *fminsearch* se stejným zapojením jako na obrázku 3.1, ale tentokrát samozřejmě s polohou na výstupu a jinými vstupními parametry, kde je pouze koeficient tření vozíku. Výsledný průběh lze vidět na obrázku 3.3, kde bylo vstupní napětí rovno 4 V a vozík jel směrem doprava po dobu 0,5 s.

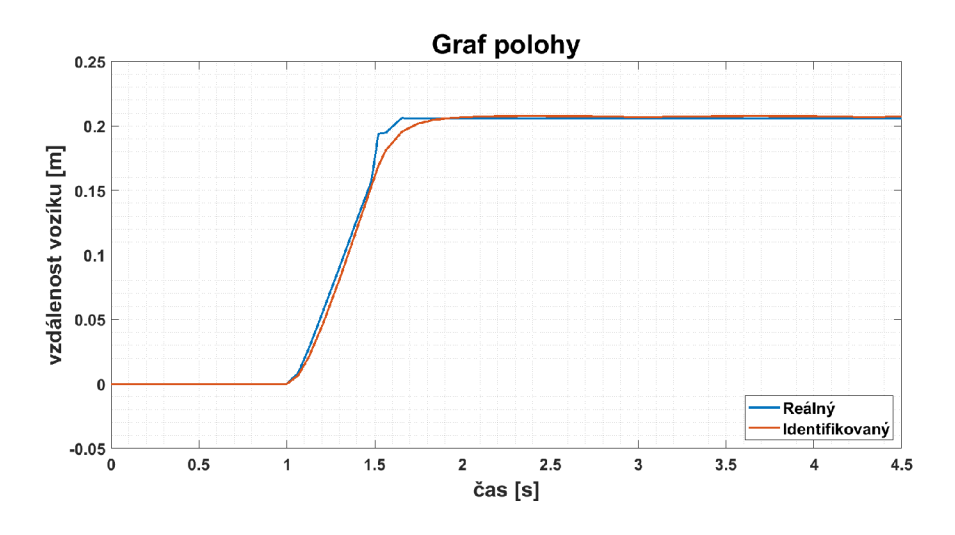

Obrázek 3.3: Průběh identifikace vozíku

#### **3.3 Sjednocení identifikace**

Nakonec bylo provedeno ještě pár identifikací, kde byly identifikovány obě části najednou. Kyvadlo bylo rozkýváno pouze jízdou vozíku a opět pro různé délky a hodnoty napětí. Pro všechny modely platí, že gravitační zrychlení *g* je konstantní hodnotou 9,81  $\frac{m}{c^2}$ . Hledanými parametry jsou hmotnost kyvadla  $m_k$ , délka kyvadla l, koeficient tření kyvadla *d* a koeficient tření vozíku *b.* U parametrů, kde si můžeme změřit jejich hodnotu, jako například *rrik* nebo /, je možnost omezit změnu těchto parametrů na ±10% od změřené hodnoty. Zajisté není vhodné tyto parametry z procesu identifikace vyřadit, protože jejich skutečná hodnota je ovlivněna kromě jiného například nosnou hřídelí, nebo vůlí mezi pastorkem a ozubnicí. Zároveň když se nechá určitá volnost, tak to povede k rychlejší a lepší shodě s reálným systémem.

Z výsledných grafů 3.4 lze vidět drobnou nesrovnalost, která je zapříčiněná jednoduchostí diferenciálních rovnic, dalších zjednodušení a neuvažování všech aspektů. Také velký vliv na neshodu má počítání pouze s viskózním třením především u kyvadla, kde by pro přesnější výsledky bylo potřeba využít jiných modelů tření, jako například Coulombovský, Stribeckovy křivky nebo model LuGre. Jelikož bylo prováděno více měření s různými vstupy, vycházely i lehce jiné výsledky identifikace, proto jsou výsledné hodnoty uvedené v tabulce 3.1 spočítány jako aritmetický průměr ze všech měření.

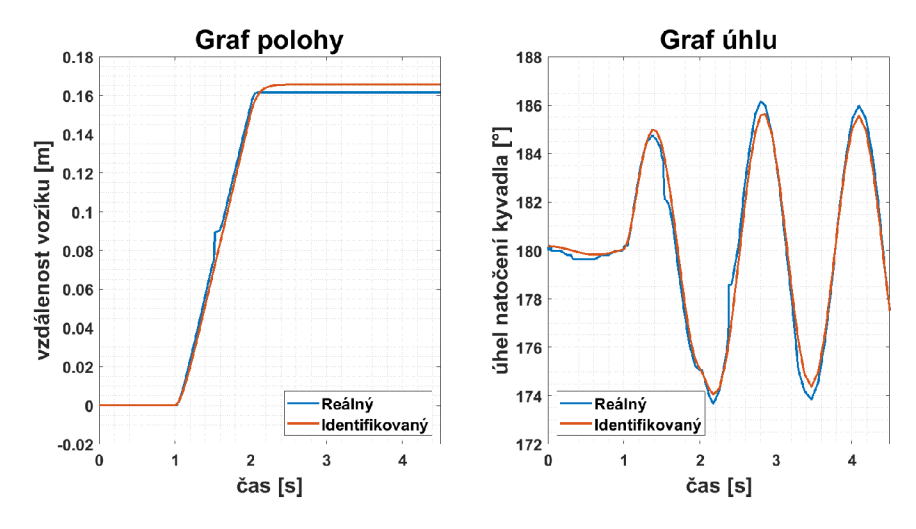

Obrázek 3.4: Průběh identifikace celého systému

| Konstanta                   | Označení       | Hodnota   | Jednotka                      |
|-----------------------------|----------------|-----------|-------------------------------|
| Hmotnost vozíku             | $m_{\nu}$      | 0,850     | [kg]                          |
| Koeficient tření vozíku     | b              | 10,5      | $[\frac{kgm2}{V}]$            |
| Hmotnost kyvadla            | $m_k$          | 0,21793   | [kg]                          |
| Délka kyvadla               |                | 0,30177   | [m]                           |
| Koeficient tření kyvadla    | $\overline{d}$ | 7,2280e-4 | $\left[\frac{kgm2}{V}\right]$ |
| Moment setrvačnosti kyvadla | J              | 0,02646   | $[kgm^2]$                     |
| Tíhové zrychlení            | д              | 9,81      | $\left[\frac{m}{s^2}\right]$  |

Tabulka 3.1: Nalezené parametry výsledného modelu

### **4 Verifikace modelu**

Verifikace modelu je proces ověřování, který slouží ke kontrole pravdivosti a správnosti matematického modelu. Zjištění shody mezi reálným systémem a matematickým modelem provedeme porovnáním jejich výstupů. Nejdříve byly hodnoty z tabulky 3.1 vloženy do modelu (obrázek 2.2), a poté samostatně porovnány jednotlivé části, kyvadlo a vozík s motorem. Po kontrole jednotlivých dílů bylo provedeno také ověření modelu jako celku.

#### **4.1 Porovnání jednotlivých částí**

Měření bylo provedeno prostřednictvím programu Simulink. Aby bylo dosaženo stejného vzorkování dat jako při komunikaci s modelem, byl zde použit blok Zero-Order Hold. Výsledné průběhy byly zaznamenány a následně přes Matlab vyexportovány do grafů. Pro správnou verifikaci bylo potřeba u modelu nastavit stejné vstupní impulsy, jako při měření na reálné soustavě. Nejprve bylo porovnáno kyvadlo, kde podle levého grafu na obrázku 4.1 si můžeme všimnout, že model téměř odpovídá skutečnému kyvadlu. S přesností polohy vozíku, kterou lze vidět na druhé půlce stejného obrázku, je to velmi podobné jako u úhlu, což je opět zapříčiněno viskózním třením.

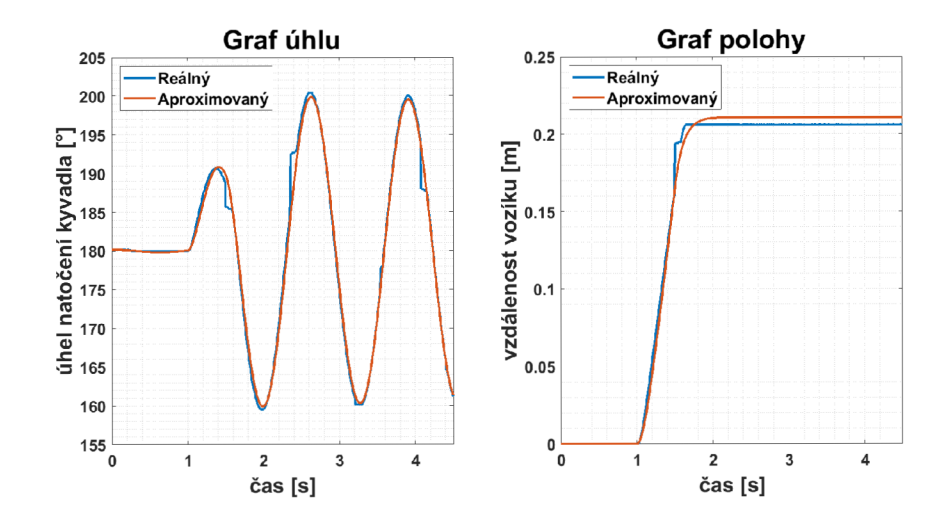

Obrázek 4.1: Porovnání modelů částí s reálnými

#### **4.2 Porovnání celku**

Tentokrát už porovnání celého modelu proběhlo v reálném čase, tudíž byl stejný vstupní signál pouštěn jak do reálné soustavy, tak do modelu. V prvním měření byl na vstup motoru přiveden impuls o velikosti napětí 4 V a délce 1 s. Z grafů na obrázku 4.2 je patrné, že výsledné signály jsou podobně přesné jako ty v předchozí kapitole.

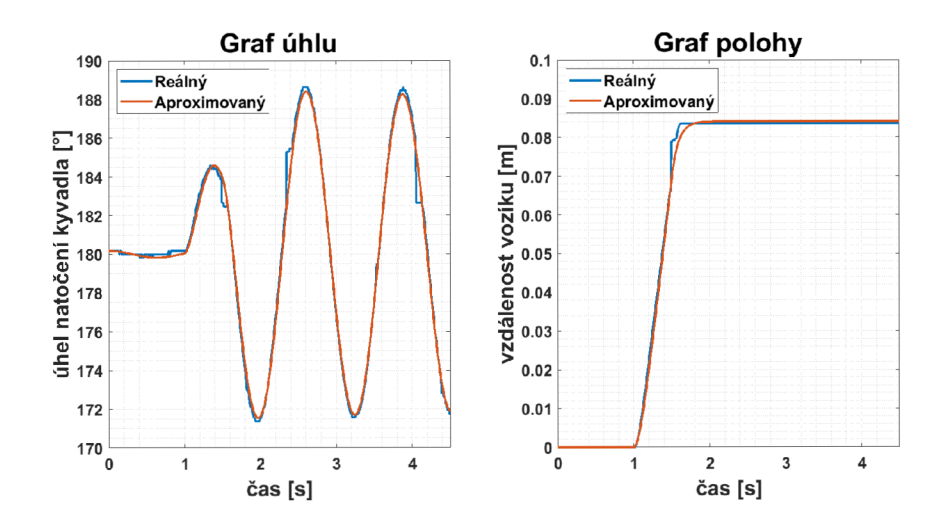

Obrázek 4.2: Porovnání modelu s reálným zařízením pro jeden pohyb

V dalším měření už byl vyzkoušen složitější vstupní signál, a to napětí 4 V o délce 1 s a hned za ním -4 V také o délce 1 s. To mělo za výsledek pohyb vozíku na jednu stranu a vzápětí na stranu opačnou. Z grafu pro kyvadlo (viz levá půlka obrázku 4.3) je vidět, že opět vychází téměř přesně. Z grafu pro polohu vozíku (viz pravá půlka obrázku 4.3) si můžeme všimnout, že výsledné hodnoty také odpovídají reálnému zařízení poměrně přesně, což dokazuje vhodně zvolený postup při identifikaci a správně nastaveny parametry modelu.

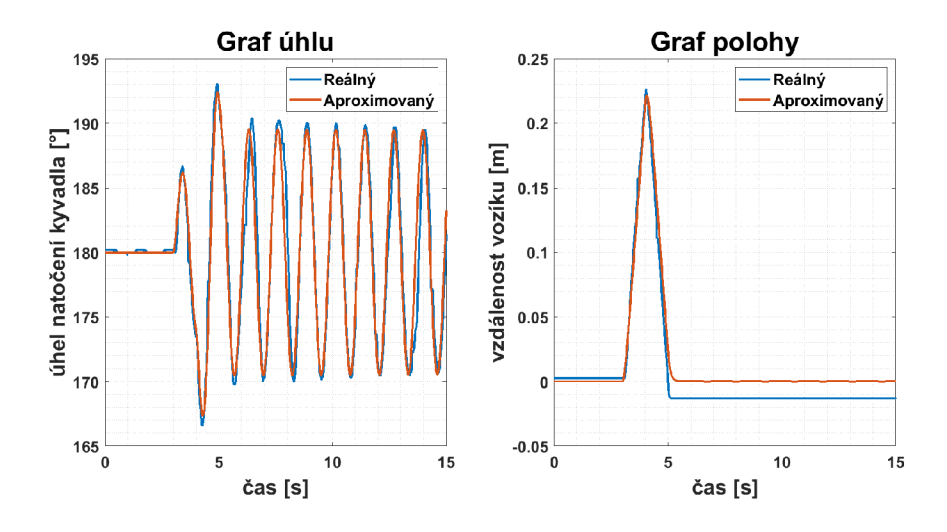

Obrázek 4.3: Porovnání modelu s reálným zařízením pro více pohybů

Jediná nesrovnalost v porovnání je, že se vozík v modelu správně vrátil zpět na původní pozici, ale skutečný vozík tento bod přejel. To se dělo i při opakovaných měřeních s jinými hodnotami. Při opačném působení vstupního signálu vozík nedojel zpět na výchozí polohu. Z toho jsem usoudil, že je zde konstrukční vada, kdy motor při pohybu na pravou stranu brzdí více než na druhou. Samozřejmě jsou zde vidět drobné odchylky mezi signály, ale to je zapříčiněno určitými zjednodušeními v rovnicích a zanedbáním několika vlivů působení, jako například odporu větru nebo použitím pouze viskózního tření. I přes uvedený nedostatek dosahuje tento model velmi solidních hodnot a lze ho použít pro návrh regulace.

### **5 Regulace**

Tato kapitola pojednává o návrhu regulace, její sestavení na modelu a následné implementaci na reálný systém. U systému inverzního kyvadla, který má dva stupně volnosti v jedné rovině, lze uvažovat o třech základních nastaveních řízení. Regulaci v dolní rovnovážné poloze, regulaci v horní poloze a vyšvihnutí ze spodní do horní polohy. Pro návrh regulace byl použitý model, kde v dolní poloze je úhel ramene kyvadla roven 180° a v horní poloze roven 0°.

Jako řídicí algoritmus jsem zvolil PID regulaci, ta se řadí mezi spojité metody řízení. Samotný regulátor se skládá z P-proporcionální, I-integrační a D-derivační části, ale jsou i možné kombinace P, PI nebo PD regulátorů. V regulačních smyčkách se regulátor umísťuje před řízenou soustavu, kde do něj vstupuje odchylka mezi žádanou hodnotou a skutečnou, výstupem pak je akční zásah pro systém. Jelikož má dva vstupy a jeden výstup, tak bylo zvoleno kaskádní řízení, kde jsou zapojeny dva regulátory sériově za sebe. Jelikož obsahem této práce není teoretický výklad této metody ani dalších možných, je jejich výčet včetně dalších informací k dispozici v odborném článku [9] nebo v literatuře [10].

Podoba regulační smyčky je zobrazena na obrázku 5.1 a jelikož bylo prioritou udržet kyvadlo ve svislé poloze dolů nebo nahoru, byl ve vnitřní smyčce umístěn regulátor výchylky úhlu. Regulátor pro polohu byl tedy ve smyčce vnější, která byla zde proto, aby vozík nevyjel z prostoru vymezeného délkou konstrukce. Principem regulace úhlu bylo vždy rychle pohybovat vozíkem ve směru náklonu kyvadla, tudíž pokud bylo kyvadlo směrem nahoru a padalo doprava, tak vozík rychle zareagoval také pohybem doprava a naopak. To stejné platilo i ve směru kyvadla dolů, když bylo rameno vychýleno doleva, tak jel vozík stejným směrem, tedy doleva.

![](_page_33_Figure_0.jpeg)

Obrázek 5.1: Struktura regulačního obvodu

#### **5.1 Regulace v dolní poloze**

Prvním typem řízení je regulace kyvadla v dolní rovnovážné poloze, kde úloha simuluje praktické využití na portálovém jeřábu, který přenáší nějaké břemeno. Při jeho přesouvání získá určitou kinetickou energii, kterou je potřeba při zastavení co nejvíce omezit, aby se břemeno co nejméně rozhoupalo.

Regulace byla nejdříve navržena a odzkoušena na modelu v Simulinku. Poté byla, pořád přes Simulink, vyzkoušena na reálném systému, kde schéma tohoto zapojení je vidět na obrázku 5.2. Zde se doladily parametry regulátorů, které byly do jejich bloků zadávány v paralelním tvaru (rovnice 5.1) a jejich finální hodnoty jsou zapsané v tabulce 5.1. Jelikož je systém s kyvadlem v dolní poloze sám o sobě stabilní, stačí pro regulaci úhlu použít P regulátor. Pro řízení polohy už ale bylo potřeba do regulátoru přidat integrační složku, aby se vozík po vychýlení ramene vracel do žádané polohy.

![](_page_33_Figure_5.jpeg)

Obrázek 5.2: Schéma regulace pro dolní polohu

$$
u(t) = P + I\frac{1}{s} + D\frac{N}{1 + N\frac{1}{s}}
$$
\n(5.1)

| regulace: |    |      |  |
|-----------|----|------|--|
| úhlu      | 25 |      |  |
| polohy    |    | 0,09 |  |

Tabulka 5.1: Parametry regulátorů pro regulaci v dolní poloze

V regulačním schématu se nachází převodní blok, ten převádí akční zásah v rozmezí -10 až +10 na napětí do motoru, které je absolutní hodnotou tohoto zásahu. Směr se určí podle znaménka zásahu, pokud je záporný, pohybuje se vozík směrem doleva, a pokud je kladný, tak doprava. Regulace byla vyzkoušena tak, že na začátku bylo kyvadlo vychýleno přibližně o 10°, po ustálení byla měněna žádaná poloha signálem zobrazeným na průběhu regulace polohy. Průběh celé regulace je vidět na obrázku 5.3, pro porovnání je také zobrazen na obrázku 5.4 průběh bez regulace úhlu.

![](_page_34_Figure_3.jpeg)

Obrázek 5.3: Graf regulace pro natočení úhlu kyvadla a polohy vozíku

![](_page_35_Figure_0.jpeg)

Obrázek 5.4: Graf bez regulace pro natočení úhlu kyvadla a polohy vozíku

Mezi grafy si lze všimnout znatelného rozdílu mezi tím, kdy byl úhel regulován a kdy ne. Běžné vychýlení úhlu při jeho regulaci se pohybovalo kolem ±0, 5° a v kritických oblastech dosahovalo maximální výchylky lehce pod ±2°. V porovnání s průběhem bez regulace, kde bylo průměrné vychýlení okolo ±6° a maximální až ±10°, tak se dá výsledek regulace úhlu považovat za velmi zdařilý a úspěšný.

Regulace žádané polohy vozíku byla také ovlivněna zapnutím nebo vypnutím regulováním úhlu. Když byla zapnuta, tak vozík, vlivem umístění ve vnější smyčce, reaguje na změnu pomaleji. Také není tak přesný, jako když je regulace úhlu vypnuta, jelikož to už zbyl v obvodu pouze regulátor polohy, a tak je jeho výstup přímým akčním zásahem na motor.

#### **5.2 Regulace v horní poloze**

Druhou, a tou zajímavější regulací, bylo udržení kyvadla v horní rovnovážné poloze. To má za reálný příklad již v úvodu zmíněné "vozítko" Segway, kde se také podle naklánění dopředu či dozadu ovládá směr a rychlost jízdy. Samozřejmostí je udržení řidiče na dopravním prostředku, stejně jako kyvadlo v této úloze.

Postup pro sestavení regulace byl velmi podobný jako pro dolní polohu. Začínalo se opět navržením a zkoušením regulace na modelu a poté seřízením na reálném systému. Schéma tohoto zapojení bylo také stejné, (obrázek 5.2) až na směry pohybu vozíku při kladné nebo záporné hodnotě akčního zásahu, ty stačilo pouze prohodit.

Rozdíl mezí regulací v dolní a horní rovnovážné poloze byl v tom, že zde už nebyl systém sám o sobě stabilní. To se projevovalo tím, že se kyvadlo i bez jakéhokoliv zásahu začalo vychylovat na jednu nebo druhou stranu, a bylo potřeba toto vychýlení zaznamenat a vyvolat příslušnou reakci. Jelikož byl systém také nelineární, tzn. že se výchylka v čase měnila čím dál rychleji. Nebylo možné použít pro udržení kyvadla v horní poloze pouze P regulátor. Přidáním derivační složky bylo sice docíleno rychlého zareagování na změnu, ale akční veličina vykazovala příliš agresivní průběh, což způsobovalo rychlé kmitání kolem žádaného úhlu. Proto jsem se rozhodl místo derivační použít spíše integrační složku, která pro takto malé výchylky byla vhodnější a měla za důsledek pozvolnější navýšení zrychlení vozíku potřebným směrem. Musela být ale použita poměrně vysoká hodnota integrace, aby reakce nebyla příliš pomalá. Po navržení regulátoru pro úhel, bylo potřeba zjistit parametry pro regulaci polohy, která zde musí být znatelně jemnější něž pro dolní polohu.

Důležité bylo nastavení regulátorů, což z důvodu nestability systému bylo problematické. Protože nebylo vhodné použít některé ze základních metod, jako například nastavení metodou dle Zieglera-Nicholse nebo Chien, Hronese a Reswicka atp.

Jelikož se jedná o kaskádní zapojení regulace, začíná se s určením parametrů zásadně od vnitřní smyčky. Nejdříve jsem řešil regulaci úhlu, kde jsem jako první nastavil proporcionální zesílení regulátoru tak, aby při vychýlení kyvadla o ±5° na jednu stranu došlo k dostatečně silnému impulsu a kyvadlo se "přehouplo" na stranu druhou. Poté bylo potřeba pro integrační složku zjistit takovou hodnotu, aby zbytečně negenerovala příliš velké buzení akční veličiny, ale zároveň dostatečné velké, aby se kyvadlo udrželo ve vzpřímené poloze.

Když kyvadlo nemělo tendenci samo o sobě spadnout, bylo potřeba zajistit, aby vozík s kyvadlem nevyjel z vymezeného prostoru. To je řešeno přidáním regulátoru polohy vozíku, který když se vychýlil od své žádané polohy. Působil akčním zásahem na odchylku úhlu tak, aby se kyvadlo vždy naklánělo směrem k žádané poloze a tím bránilo sepnutí koncových senzorů.

Po nastavení regulátorů na modelu, byl návrh vyzkoušen na reálném zařízení, kde se projevil příliš velký akční zásah regulátoru polohy. Ten vychýlil kyvadlo tolik, že regulace úhlu už nedokázala takové působení udržet a kyvadlo spadlo do dolní polohy. To jsem vyřešil vlivem kaskádního zapojení, jelikož u něj je možnost stanovit maximální akční zásah vnější smyčky, která působí na odchylku té vnitřní. Experimentálním nastavením se osvědčila hodnota ±2°. Nutností bylo doladění samotných parametrů u regulátorů, jejichž finální hodnoty jsou uvedeny v tabulce 5.2.

| regulace: |       |        |      |
|-----------|-------|--------|------|
| úhlu      | 36    | 125    |      |
| polohy    | 0,005 | 0,0005 | 0,04 |

Tabulka 5.2: Parametry regulátorů pro regulaci v horní poloze

Před zapnutím regulace bylo potřeba kyvadlo ručně zvednout do horní polohy, kde pak pomocí regulace kyvadlo balancuje a udržuje žádanou hodnotu polohy. Řízení se ukončí ručním vypnutím nebo případným dosažením krajní polohy dráhy vozíkem. Celý systém je velmi citlivý na přesné nastavení ofsetu tak, aby žádané hodnoty vycházely úplně přesně na rovnovážné body. Z tohoto důvodu bylo potřeba výstupy ze senzorů zaokrouhlovat, to způsobilo, že mají výsledné grafy diskrétní charakter. Jejich průběhy jsou zobrazeny na obrázku 5.5.

![](_page_37_Figure_3.jpeg)

Obrázek 5.5: Graf regulace v horní rovnovážné poloze

Z grafu pro úhel jde vidět, že i když bylo na začátku kyvadlo umístěno relativně blízko žádané hodnoty, tak regulátoru chvíli trvalo než to zvládl vybalancovat, zde se dostal až na vychýlení ±4°. Po uplynutí prvních 10 sekund se už kyvadlo drželo žádané hodnoty a vychýlení bylo jen ±0, 5°. Poté bylo kolem času 12 sekund do kyvadla lehce "šťouchnuto", což způsobilo drobné vychýlení úhlu ale hlavně vzdálení vozíku od žádané polohy.

Regulace polohy zde nebyla zdaleka rychlá, ani nijak přesná, ale jak už bylo dříve zmíněno, tak jejím hlavním úkolem bylo, aby vozík s kyvadlem nevyjel mimo svůj maximální rozsah. To regulátor splnil i při vychýlení o 4° a je zde vidět, že když se vozík vracel ze vzdálenosti 10 cm (15—20 s), tak svým jemným nastavením skoro vůbec nevychyloval kyvadlo od žádané polohy.

### **5.3 Vyšvihnutí kyvadla do horní polohy / Swing up**

Posledním typem řízení je přemístění kyvadla z dolní rovnovážné polohy do horní, tomu se v anglickém jazyce říká Swing up. Pro tuto činnost existuje více možností řešení, o kterých si lze dočíst ve článcích [11], [12] a [13]. Já jsem zvolil metodu, kdy je na vstup motoru přiveden Harmonický signál. Napětí tohoto signálu je popsáno rovnicí (5.4), kde *Y* je amplituda,  $\omega$  je úhlová frekvence a *t* je aktuální čas. Úhlová frekvence se pomocí vzorce (5.3) spočítala z rezonanční frekvence kyvadla, pro kterou platí rovnice (5.2). Amplituda zde byla zjištěna experimentálně na hodnotu 6,75. Schéma pro vyhoupnutí je zobrazeno na obrázku 5.6.

$$
f = \frac{1}{2\pi} \sqrt{\frac{g}{l}} = \frac{1}{2\pi} \sqrt{\frac{9,81}{0,6}} = 0,64354 \ Hz
$$
\n(5.2)

$$
\omega = 2\pi f = 4,04384 \ s^{-1} \tag{5.3}
$$

$$
u(t) = Y\sin(\omega t) \tag{5.4}
$$

![](_page_38_Figure_6.jpeg)

Obrázek 5.6: Schéma pro vyšvihnutí kyvadla do horní polohy

Nejtěžším na Swing up efektu nebylo vyšvihnutí kyvadla, ale jeho udržení v horní poloze. To bylo vymyšleno tak, že když už se kyvadlo blížilo rovnovážnému bodu, tak se aktivoval blok s podmínkou přepnutí. Ten odpojil harmonický signál a na vstup motoru přivedl akční zásah z regulace horní polohy. Ale k tomu, aby byla regulace schopna dále udržet kyvadlo směrem vzhůru, bylo zapotřebí, aby jeho rychlost v momentu přepnutí byla co nejmenší. PID regulace byla velmi citlivá na počáteční podmínky systému a jelikož zvolená metoda vyhoupnutí nedokázala dostatečně zpomalit kyvadlo v horní poloze. Nepodařilo se po vyhoupnutí ani v jednom z mnoha pokusů úspěšně udržet kyvadlo v mezích rozsahu vozíku.

### **6 Implementace na PLC**

Řízení přes PLC bylo vytvořeno pomocí programu TIA Portál ve verzi V15. Regulace zde byla realizována opět kaskádním zapojením regulátorů jako v části 5.1, ale program byl napsán v jazyce LA D s využitím SCL pro tvorbu funkčních bloků. Oproti řízení v Simulinku byla do PLC implementována pouze základní funkčnost stabilizace kyvadla v dolní a horní poloze bez funkce přemístění mezi nimi, to bylo potřeba dělat ručně.

#### **6.1 Programovaní**

![](_page_40_Figure_3.jpeg)

Obrázek **PID\_Compact**  6.1: Blok

Před samotnou tvorbou kódu bylo nejdříve zapotřebí, v záložce "PLC tags", definovat proměnné pro příslušné vstupy, výstupy a paměťová data. Pro vytvoření hlavního programu s PID regulátorem bylo potřeba program vložit do organizačního bloku s názvem "Cyclic interrupt". Ten umožní opakovat jeho provádění v definovaném intervalu. Pro tuto úlohu bylo zvoleno opakování po každých 5 ms. Na začátku programu byl proveden převod napětí ze senzorů pro úhel a polohu na hodnoty dále potřebné v programu, a rovněž provedeno nastavení převodu výstupní hodnoty na napětí pro motor. V hlavní části se nachází zapojení jednotlivých regulátorů, na to byl využit blok **PID\_Compact,** který je zobrazen na obrázku 6.1

Na vstupní port s označením Setpoint se nastavila požadovaná hodnota, které má regulátor dosáhnout a následně ji udržovat. Druhým nastavovaným vstupem je Input. Na něj se přivádí výstupní veličina řízené soustavy, v tomto případě aktuální úhel naklonění kyvadla a momentální poloha vozíku. Akční veličina vypočtená regulátorem je přiřazena na výstup s označením Output. Na zbylých vstupech a výstupech se dá ještě například nastavit pracovní mód, aktivaci či deaktivaci regulátoru nebo také zjistit jaký je aktuální stav a případné chyby. Nastavení parametrů PID regulátoru, limitů, upozornění a omezení výstupu se nachází v záložce Configuration, která je označena ikonou s modrým "kufříkem" v pravém horním rohu, nebo při rozbalení **PID\_Compact\_DB** ve složce Technology objects. Parametry PID regulátorů se nebudou shodovat s těmi ze Simulinku, jelikož má tento blok jiný přepočet akčního zásahu (obrázek 6.2). Výsledné parametry PID regulátorů v PLC jsou vypsány v tabulkách 6.1 a 6.2.

$$
y = K_{p} \left[ (b \cdot w - x) + \frac{1}{T_{1} \cdot s} (w - x) + \frac{T_{0} \cdot s}{a \cdot T_{0} \cdot s + 1} (c \cdot w - x) \right]
$$

- **y Output value of the PID algorithm**
- **Proportional gain**   $K_{n}$
- **Laplace operator**  S
- **b Proportional action weighting**
- 'A' **Setpoint**
- **X Process value**
- **Inte gra 1 action time**
- a **Derivative delay coefficient (derivative delay T1 = a**  $\times$  T<sub>n</sub>)
- **T<sub>D</sub>** Derivative action time
- C **Derivative action weighting**

Obrázek 6.2: Tvar pro zadávání parametrů do bloku **PID\_Compact** 

| regulace: |      |          |  |
|-----------|------|----------|--|
| úhlu      | 25   |          |  |
| polohy    | .,45 | $1{,}61$ |  |

Tabulka 6.1: Parametry regulátorů pro dolní polohu v PLC

Tabulka 6.2: Parametry regulátorů pro horní polohu v PLC

| regulace: |         |     |  |
|-----------|---------|-----|--|
| úhlu      | 102     | 0.8 |  |
| polohy    | 0,00065 | 32  |  |

#### **6.2 Ovládání a vizualizace**

Obojí je vyřešeno pomocí HMI, které je určeno přesně pro tyto účely. Jeho program byl také vytvořen pomocí prostředí TIA Portál, kde jsem ho přidal do celého projektu pod jeho modelovým označením z vybrané nabídky. Tím se pro HMI zpřístupnil seznam proměnných používaných v hlavním program. Poté jsem na displeji vytvořil potřebné ovládací a zobrazovací prvky, jako například tlačítka, přepínač, zadávací pole, signalizační diodu a zobrazovací pole. Ty byly propojeny s danými proměnnými a tím bylo možné celý systém ovládat prostřednictvím dotykového HMI panelu, jehož výsledná podoba je na obrázku 6.3.

Činnost zařízení se spouští zmáčknutím tlačítka *START* a zvolením typu regulace na přepínači. Když bude vybrána dolní poloha, začne PLC ihned držet kyvadlo ve svislé poloze směrem dolů. V případě zvolení horní polohy začne po stisknutí tlačítka *START* čekání na ruční zvednutí kyvadla, které musí být před spuštěním regulace dáno do klidové pozice a v blízkosti horní rovnovážné polohy. Po uplynutí 5 sekund se regulace zapne a PLC začne konat funkci inverzního kyvadla. V obou typech řízení je možné z HMI, během balancování kyvadla, měnit žádanou polohu vozíku. Pro informovanost jsou také na displeji zobrazeny údaje o aktuálním napětí motoru, reálném úhlu natočení kyvadla a skutečné poloze vozíku. Dobrovolné vypnutí regulace je možné pomocí tlačítka *STOP* a nedobrovolné když, vozík vyjede mimo meze rozsahu a sepne jeden z koncových snímačů/senzorů.

![](_page_43_Figure_0.jpeg)

Obrázek 6.3: Podoba ovládání a vizualizace přes HMI

## **6.3 Výsledky regulace z PLC**

Pro vytvoření grafů z dat senzorů byla v PLC vytvořena UDP komunikace, která spojuje PLC s programem Simulink. Adresový prostor byl dán interní sítí a přenášenými daty byly úhel natočení kyvadla, poloha vozíku a počet opakování organizačního bloku " Cyclic interrupt". Vynásobením aktuálního počtu opakování s jeho vzorkovací periodou (5 ms) vznikne čas, ve kterém byly data naměřeny. V Simulinku bylo pro zpracování UDP komunikace sestaveno schéma z bloků Packet Input/Output (viz obrázek 6.4), ze kterých jsou vytvořeny odpovídající průběhy na obrázcích 6.5 a 6.6.

![](_page_43_Figure_4.jpeg)

Obrázek 6.4: Schéma přijímaní UDP komunikace v Simulinku

![](_page_44_Figure_0.jpeg)

Obrázek 6.5: Graf regulace v dolní poloze pomocí PLC

![](_page_44_Figure_2.jpeg)

Obrázek 6.6: Graf regulace v horní poloze pomocí PLC

Když je porovnáme s průběhy pro regulaci přes Simulink z kapitol 5.1 a 5.2, zjistíme, že charakteristiky pro oba typy regulace jsou si velmi podobné. Jediný rozdíl mezi nimi, který je vidět hned na první pohled je vzorkování signálu. U PLC, kde jsou data ze senzorů snímány analogově, si lze všimnout drobného signálového zašumění a to převážně u průběhu úhlu. To může být způsobeno tím, že se jeho hodnota výrazně nemění, na rozdíl od průběhu polohy. Tam se ale občas vyskytují signálové špičky, ty mohou být způsobené skokovou změnou napětí při jedné otáčce enkodéru/senzoru.

## **7 Závěr**

Práce se zabývala řízením předem sestaveného inverzního kyvadla. Cílem bylo oživení a zprovoznění úlohy pro navazující práce na tomto zařízení a seznámit se s problematikou činnosti laboratorního inverzního kyvadla. Zjistil jsem, že existují i další varianty kyvadel, například rotační, sestavené z dvou i více ramen nebo s možností pohybu do všech směrů. V mém případě se jednalo o lineární model inverzního kyvadla.

Po seznámení se s fyzickými parametry a možnostmi systému, kde bylo zjištěno, že motor brzdí na pravou stranu více a jeho pásmo použitelnosti je od 1-10 V. Enkodéry při snímání se po každé otáčce resetují, tudíž je potřeba si u senzoru polohy také ukládat počet otáček. Rovněž, když vozík vyjede mimo rozsah a sepne koncové senzory, je potřeba motor odblokovat ručně,stisknutím fyzického tlačítka.

Mým úkolem bylo sestavit matematický model zařízení. Pro jeho tvorbu byl vybrán simulační program Simulink. Aby bylo možné virtuální model vytvořit, bylo nejdříve potřeba sestavit rovnice popisující chování skutečného systému. Z nich se následně vytvořilo schéma, které bylo pomocí funkce *fminsearch* identifikováno. Když byly do modelu dosazeny zjištěné parametry, a verifikací ověřena jejich správnost, mohlo se přejít k návrhu jeho automatického řízení.

Vzhledem k implementaci na PLC od značky Siemens, která ve svém vývojovém prostředí obsahuje předem připravený PID regulátor, bylo zvoleno PID řízení. Z důvodu regulování dvou veličin pomocí jedné bylo použito kaskádní zapojení. Z důvodu priority udržet kyvadlo ve svislé poloze nahoru či dolů, byl do vnitřní smyčky umístěn regulátor úhlu a do vnější regulátor polohy. Zjišťování parametrů regulace bylo nejdříve prováděno na modelu, a až poté se přešlo na reálné zařízení.

Regulace v dolní poloze simulovala chování portálového jeřábu, kde průběhy pro regulaci úhlu měly velmi dobré výsledky. Ale skutečností je, že se jen málokdy najde takový jeřáb, který by měl zabudovaný senzor úhlu natočení ramene, jako tento model kyvadla.

Pro regulaci v horní rovnovážné poloze už bylo složitější naleznout správné parametry pro regulaci, aby kyvadlo zvládlo balancovat a regulátor polohy nepůsobil příliš velké zásahy do odchylky úhlu.

Třetím a posledním typem řízení bylo vyšvihnutí kyvadla z dolní rovnovážné polohy do horní neboli Swing up. Zde byl použit jednoduchý princip přemístění, založený na buzení motoru harmonickým signálem o kritické frekvenci kyvadla. Tato metoda vyšvihnutí byla nakonec asi až příliš "jednoduchá", a nejspíš proto se nepovedlo správné přepnutí na regulaci a následné udržení kyvadla v horní poloze.

Pro tvorbu regulace v PLC byl použit blok PID**\_Compact,** který už byl obsažený v programu TIA Portál. Tento regulátor, oproti tomu v Simulinku, využívá jiný přepočet pro akční zásah, proto bylo potřeba regulátory i po přepočítání parametrů správně doladit. Pomocí HMI je možné model ovládat a snímaná data přes UDP komunikaci posílat do Matlabu, kde je lze následně zpracovat do grafů.

Výsledné řízení inverzního kyvadla pomocí PLC je robustní a stabilní, kyvadlo vydrželo balancovat v horní poloze i více jak půl hodiny a to i přes občasné "šťouchnutí" do kyvadla. Vozík se přesto pohyboval v okolí žádané hodnoty polohy v rozmezí ±15 *cm.* 

Do budoucna by tato úloha mohla být doplněna o vyřešení problému s vyšvihnutím kyvadla. Další možné rozšíření by mohlo nastat, kdyby se místo pevné vazby mezi vozíky použila přibalená pružina, popřípadě by se kyvadlo doplnilo o závaží nebo další volný článek kyvadla. Tím by se ale celkově změnily výchozí vlastnosti systému.

### **Použitá literatura**

- [1] *KYVADLO* [online]. MGR. MAGDA KRÁLOVÁ, 2007 [cit. 2022-04-08]. Dostupné z: http : / / edu . techmania. cz / cs / encyklopedie / fyzika / akustika / kmitani/kyvadlo.
- [2] *K čemu sloužilo Foucaultovo kyvadlo?* [Online]. Tajemství vesmíru, 2020 [cit. 2022-04-08]. Dostupné z: [https://www.stoplusjednicka.cz/k-cemu-slouzilo](https://www.stoplusjednicka.cz/k-cemu-slouzilo-)foucaultovo-kyvadlo.
- [3] *Kyvadla: shrnutí* [online]. Khan Academy, 2022 [cit. 2022-04-08]. Dostupné z: https : / / cs . khanacademy . org / science / fyzika - vlneni - a - zvuk / X34b3f391df7f0014:periodicky-pohyb-a-kmitani/x34b3f391df7f0014:kyvadla/ a/simple-pendulum-apl.
- [4] *Data sheetNávod k použití a údržbě: 6ES7511-1CK01-0AB0.* 1. vyd. Siemens, 2022. SIMATIC S7-1500 Compact CPU .
- [5] *Data sheet: 6AV2123-2GA03-0AX0.* 1. vyd. Siemens, 2022. SIMATIC HMI, KTP700 BASIC DP.
- [6] *Lagrangeovy rovnice druhého druhu* [online]. Leoš Dvořák, 2022 [cit. 2022-05- 02]. Dostupné z: [https://kdf.mff.cuni.cz/vyuka/Teoreticka\\_mechanika/TM\\_](https://kdf.mff.cuni.cz/vyuka/Teoreticka_mechanika/TM_) 02\_LagrangeovyRovnice\_2druhu\_ver\_02bb.pdf.
- [7] *Steinerová věta* [online]. Matematicko-fyzikální fakulta Univerzity Karlovy, 2018 [cit. 2022-05-02]. Dostupné z: <https://physics.mff.cuni.cz/kfpp/skripta/> kurz fyziky pro  $DS/display.php/mechanika/6$  3.
- [8] *Simulink* [online]. HUMUSOFT, 2022 [cit. 2022-05-02]. Dostupné z: https:  $//$ www.humusoft.cz/matlab/simulink/.
- $\lceil 9 \rceil$ *Regulační algoritmy a jejich implementace v řídicím systému* [online]. Automa, 2022 [cit. 2022-04-08]. Dostupné z: [https://www.automa.cz/cz/casopis](https://www.automa.cz/cz/casopis-)clanky /regulacni- algoritmy- a-jej ich- implementace-v- ridicim- systému- 2007\_ 02\_34427\_1252/.
- $[10]$ HLAVA, Jaroslav. *Prostředky automatického řízení II:* 1. vyd. Praha: ČVUT: Strojní fakulta, 2000. ISBN 9788001022214.
- $[11]$ *Department of Electronic and Control System Engineering* [online]. Kazunobu Yoshida, 2022 [cit. 2022-05-02]. Dostupné z: [http://www.ecs.shimane-u.ac.](http://www.ecs.shimane-u.ac) jp/-kyoshida/Swing-up control.pdf.
- $[12]$ *A Predictive Control Approach for the Inverse Pendulum on a Cart Problem*  [online]. Radu Bälan, Vistrian Mätieú, Olimpiu Hanču a Sergiu Stan, 2022 [cit. 2022-05-02]. Dostupné z: [https://ieeexplore.ieee.org/stamp/stamp.jsp?](https://ieeexplore.ieee.org/stamp/stamp.jsp)  $tp=\&\text{armumber}=1626874\text{https://ieeexplore.ieee.org/stamp/stamp.jsp?tp=$  $tp=\&\text{armumber}=1626874\text{https://ieeexplore.ieee.org/stamp/stamp.jsp?tp=$  $tp=\&\text{armumber}=1626874\text{https://ieeexplore.ieee.org/stamp/stamp.jsp?tp=$ &arnumber= 1626874.
- $\left[13\right]$ ÅSTRÖM, K.J. a K. FURUTA. Swinging up a pendulum by energy control. *Automatica.* 2000, roč. 36, č. 2, s. 287-295. ISSN 0005-1098. Dostupné z DOI: [https://doi.org/10.](https://doi.org/10)1016/S0005-1098(99)00140-5.